Документ подписан простой электронной подписью Информация о владельце: ФИО: Комарова Светлана Юриевна Должность: Проректор по образовательной деятельности Дата подписания: 16.04.2024 11:19:01 Уникальный программный ключ: 43ba42f5deae4116bbfcbb9ac98e39108031227e81add207cbee4149f2098d7aучреждение высшего образования «Омский государственный аграрный университет имени П.А. Столыпина» Тарский филиал ППССЗ по специальности 21.02.19 Землеустройство **УТВЕРЖДАЮ COLUACOBAHO** Директор Руководитель ППССЗ А.Н. Яцунов  $M.A.$   $\Box$   $\Box$  $06$ 2023 г.  $21 \times 06$  2023 г. РАБОЧАЯ ПРОГРАММА **ДИСЦИПЛИНЫ** ОП.02 Информационные технологии в профессиональной деятельности Очная форма обучения Обеспечивающее преподавание Отделение среднего профессионального образования дисциплины подразделение Выпускающее подразделение Отделение среднего  $\Pi \Pi CC3$ профессионального образования Разработчики РПУД (внутренние и внешние): Ведущий преподаватель Uung Т.Ю. Инталева (руководитель) дисциплины Внутренние эксперты: Председатель ПЦМК Ю.Н. Иванова Заведующий отделением среднего Ю.Н. Иванова профессионального образования Заместитель директора по ОиНД Е.В.Юдина И.А. Титова Начальник отдела ООиНД uus С.В. Малашина Заведующая библиотекой **Tapa 2023** 

## **СОДЕРЖАНИЕ**

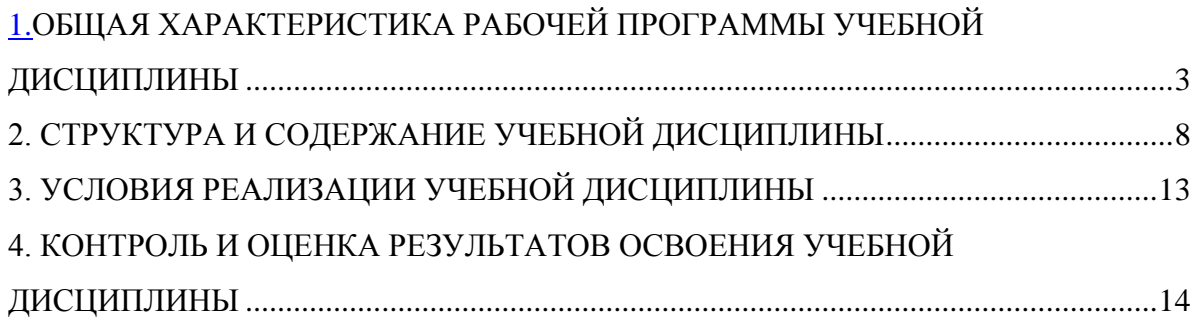

## **1. ОБЩАЯ ХАРАКТЕРИСТИКА РАБОЧЕЙ ПРОГРАММЫ УЧЕБНОЙ ДИСЦИПЛИНЫ**

### **ОП.02 Информационные технологии в профессиональной деятельности**

### **1.1. Место дисциплины в структуре основной образовательной программы:**

Учебная дисциплина ОП.02 Информационные технологии в профессиональной деятельности является обязательной частью общепрофессионального цикла ООП в соответствии с ФГОС СПО по специальности 21.02.19 Землеустройство.

Особое значение дисциплина имеет при формировании и развитии общих и профессиональных компетенций ОК 02, ОК 03, ОК 09, ПК 1.1, ПК 1.2, ПК 1.3, ПК 1.4, ПК 1.5, ПК 1.6, ПК 2.1, ПК 2.2, ПК 2.3, ПК 2.4, ПК 3.1, ПК 3.2, ПК 3.3, ПК 3.4, ПК 4.1, ПК 4.2, ПК 4.3, ПК 4.4.

### **1.2. Цель и планируемые результаты освоения дисциплины:**

В рамках программы учебной дисциплины обучающимися осваиваются умения и

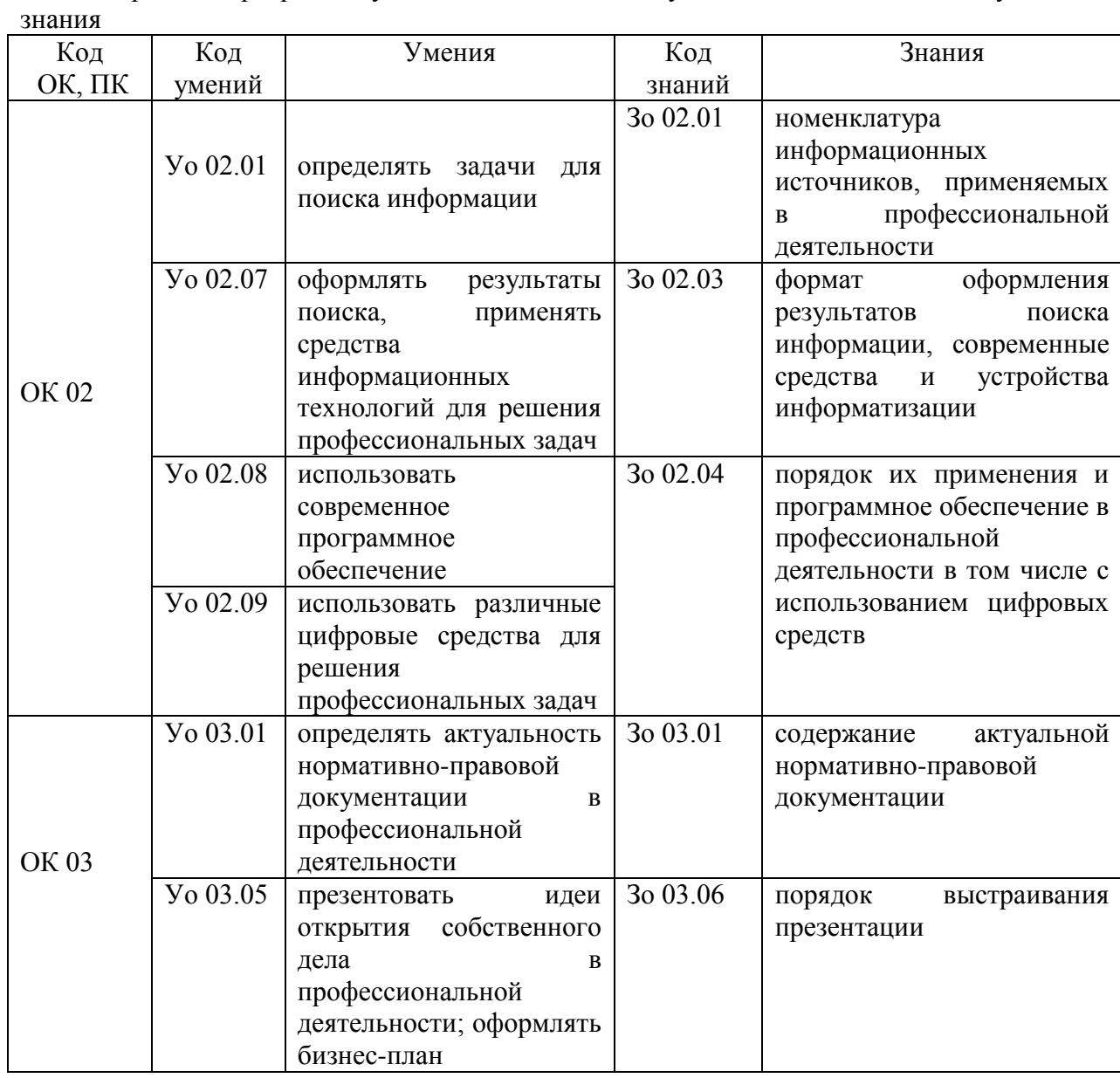

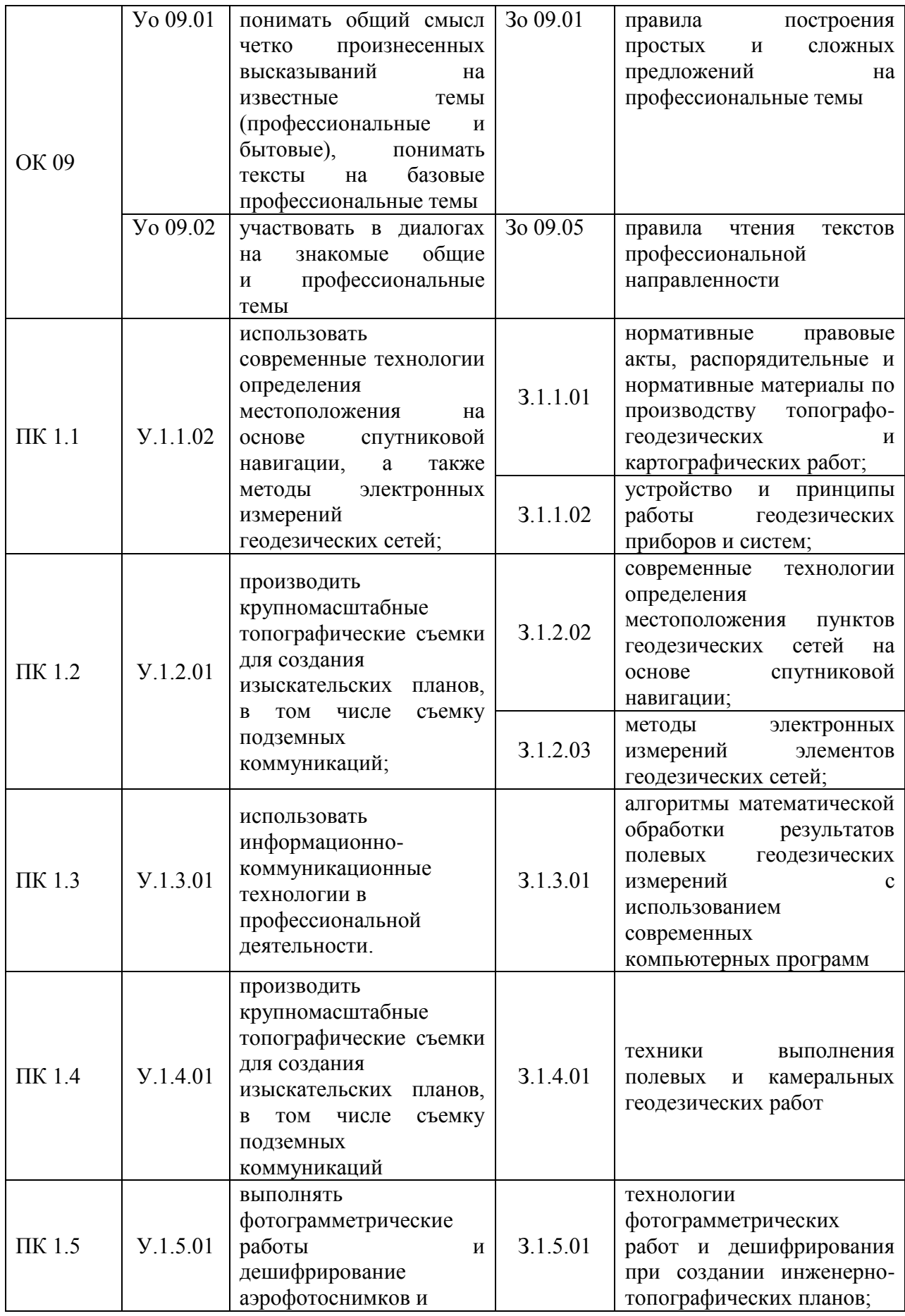

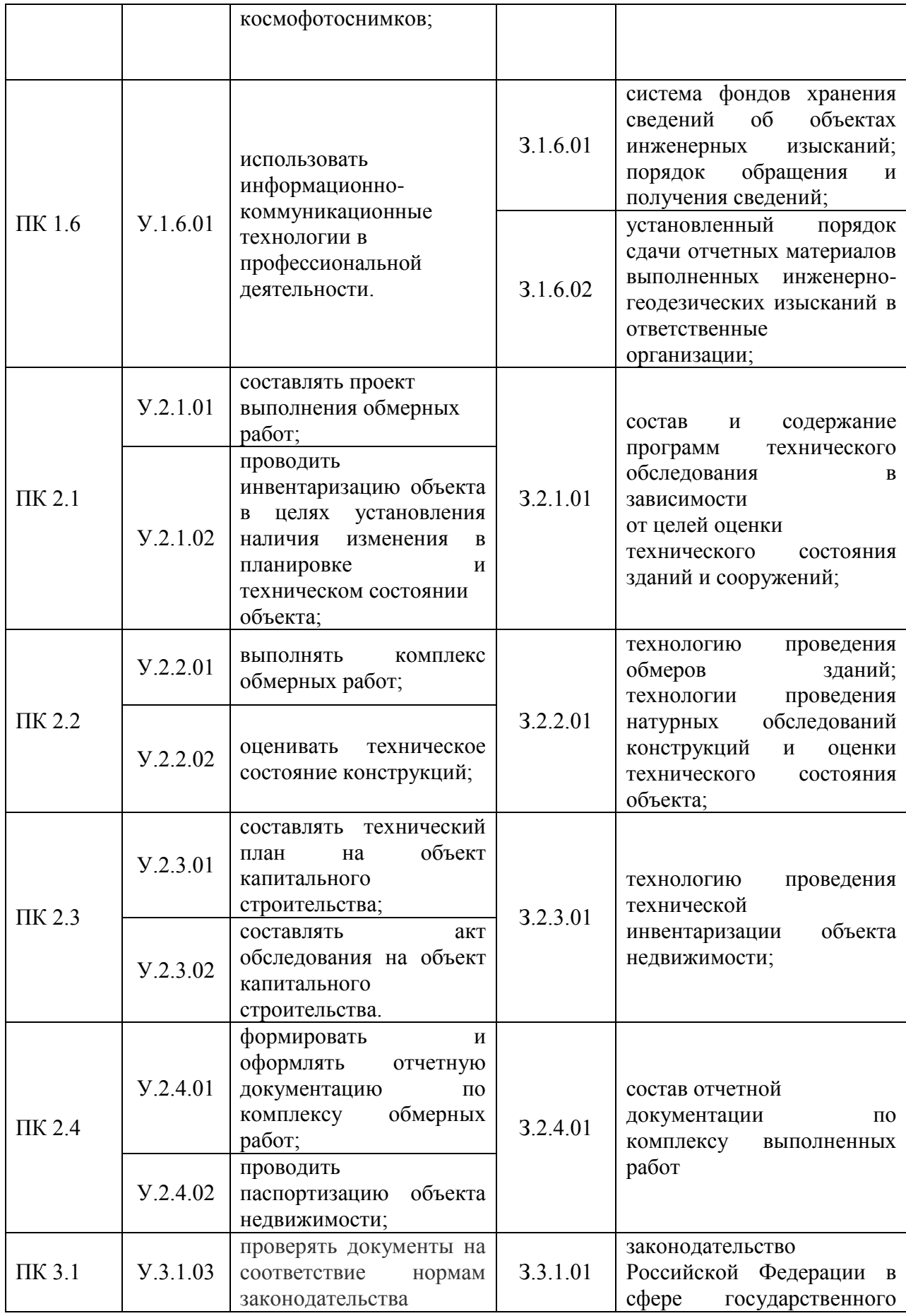

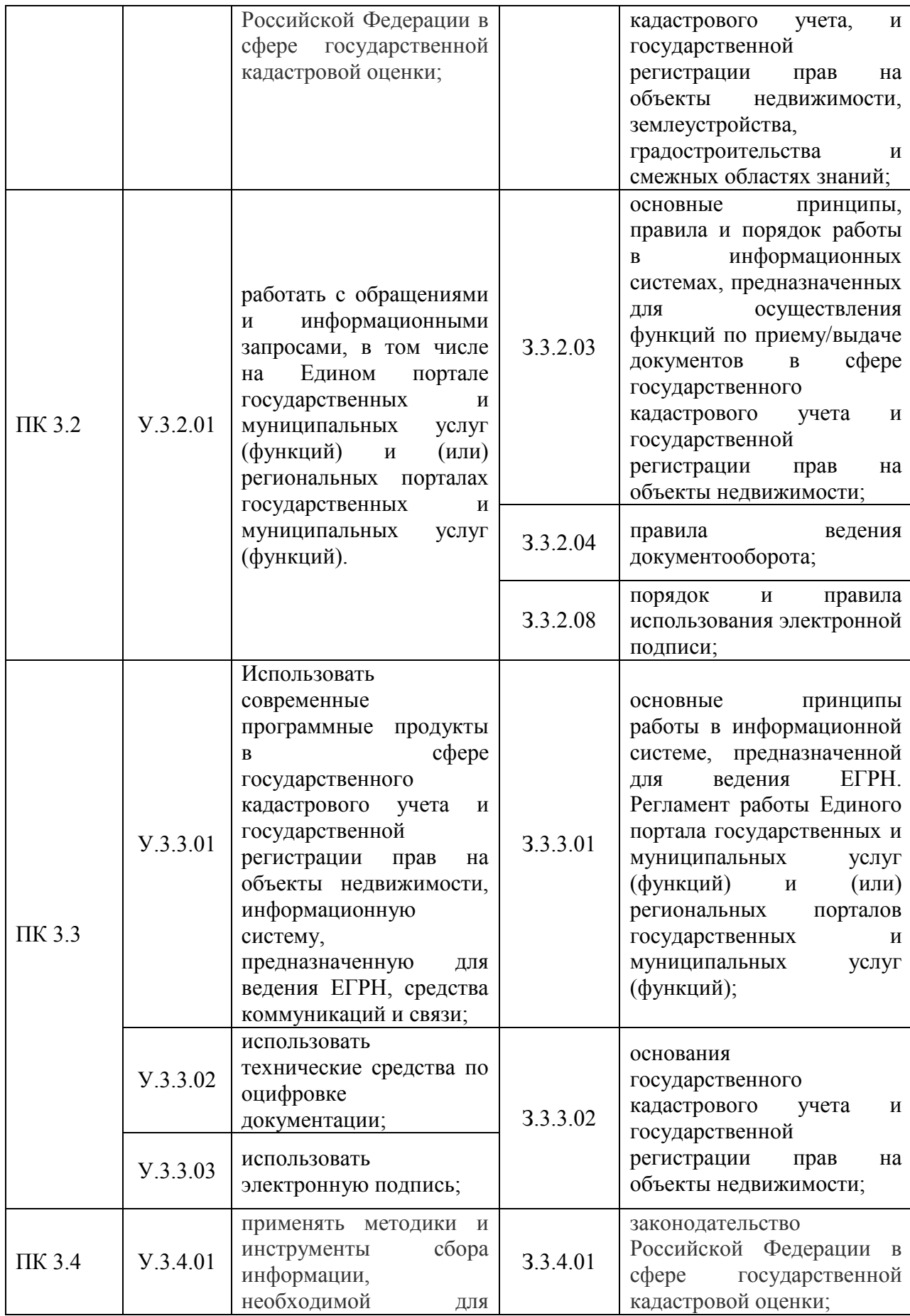

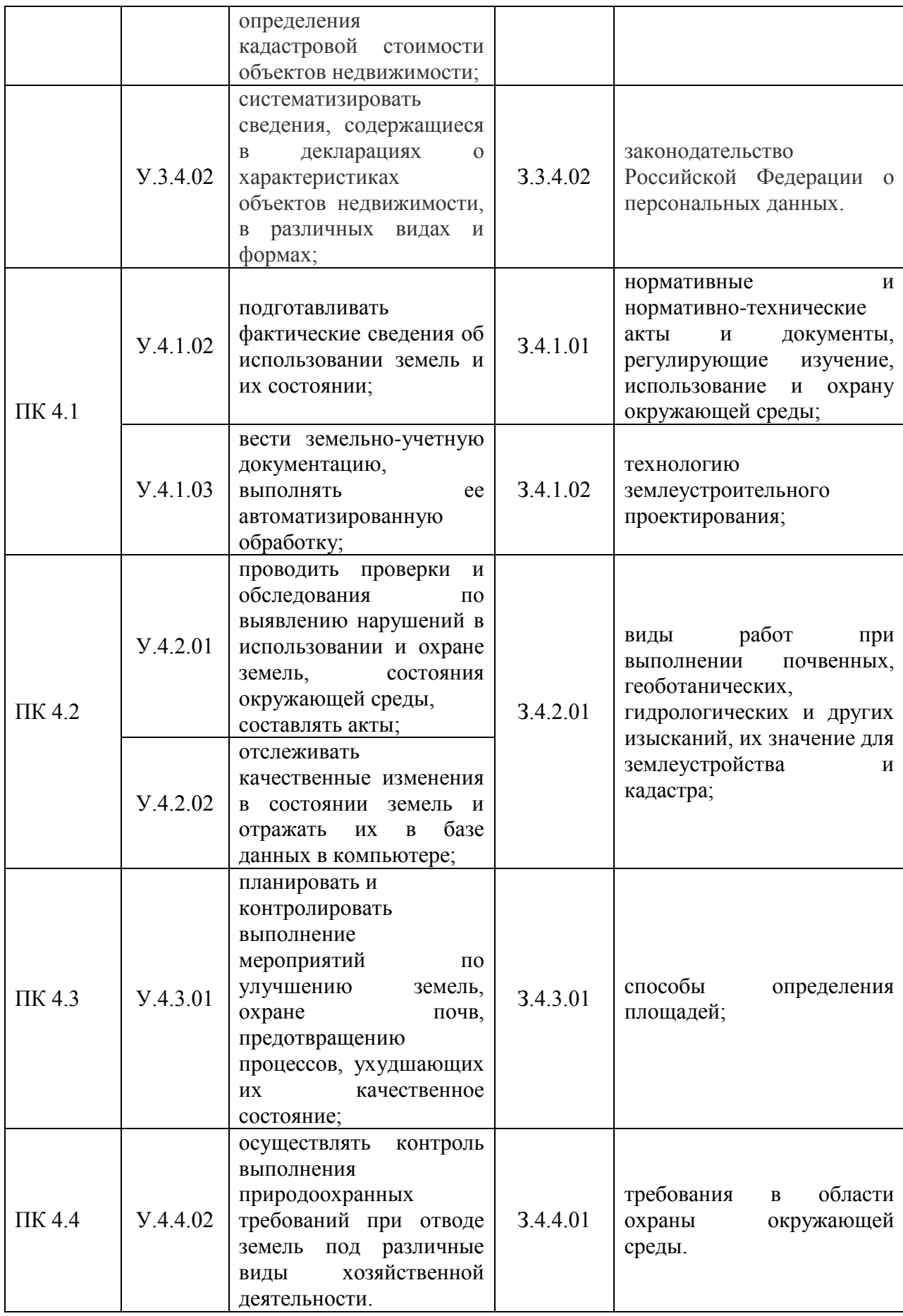

# **2. СТРУКТУРА И СОДЕРЖАНИЕ УЧЕБНОЙ ДИСЦИПЛИНЫ**

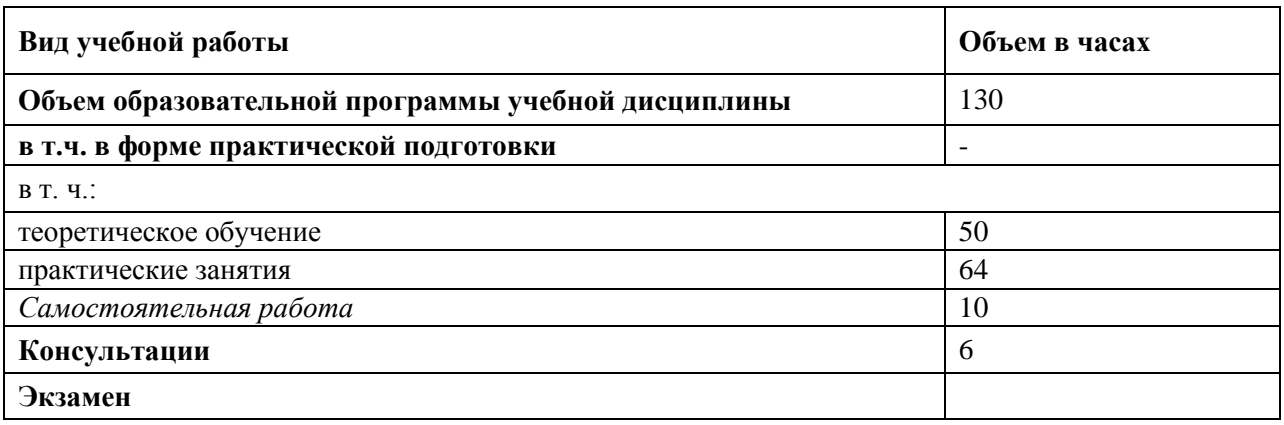

## **2.1. Объем учебной дисциплины и виды учебной работы**

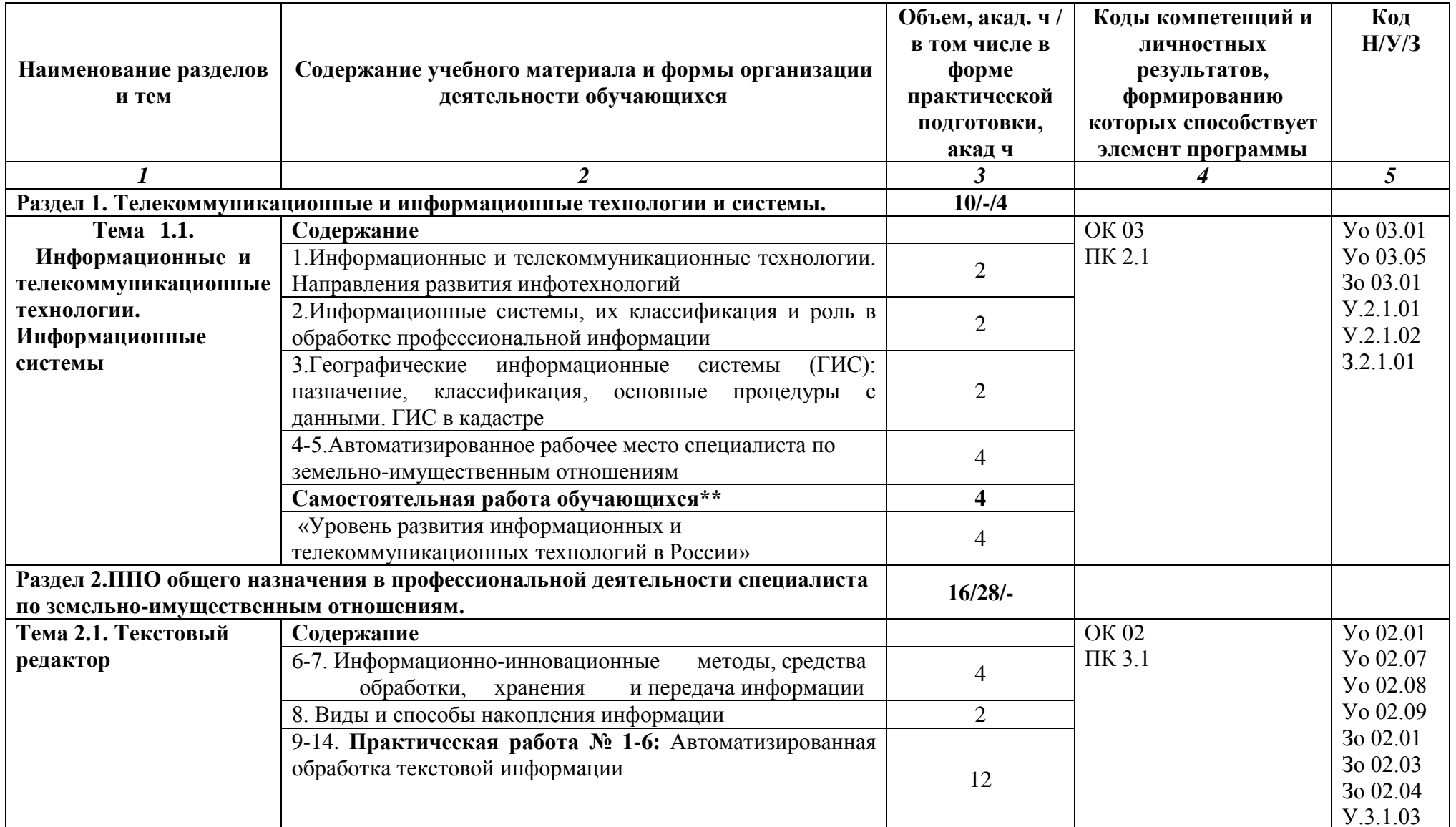

## 2.2. Тематический план и содержание учебной дисциплины

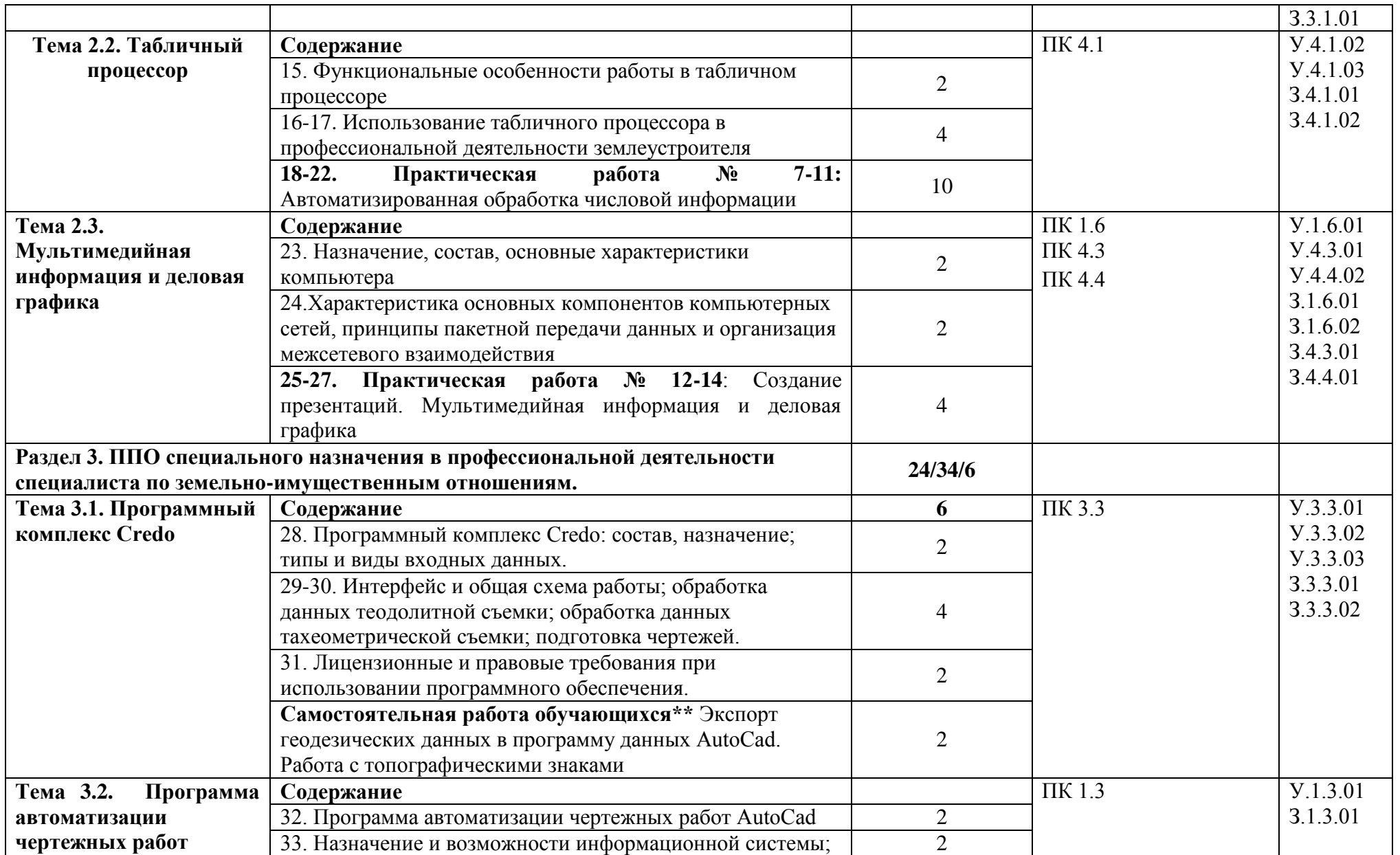

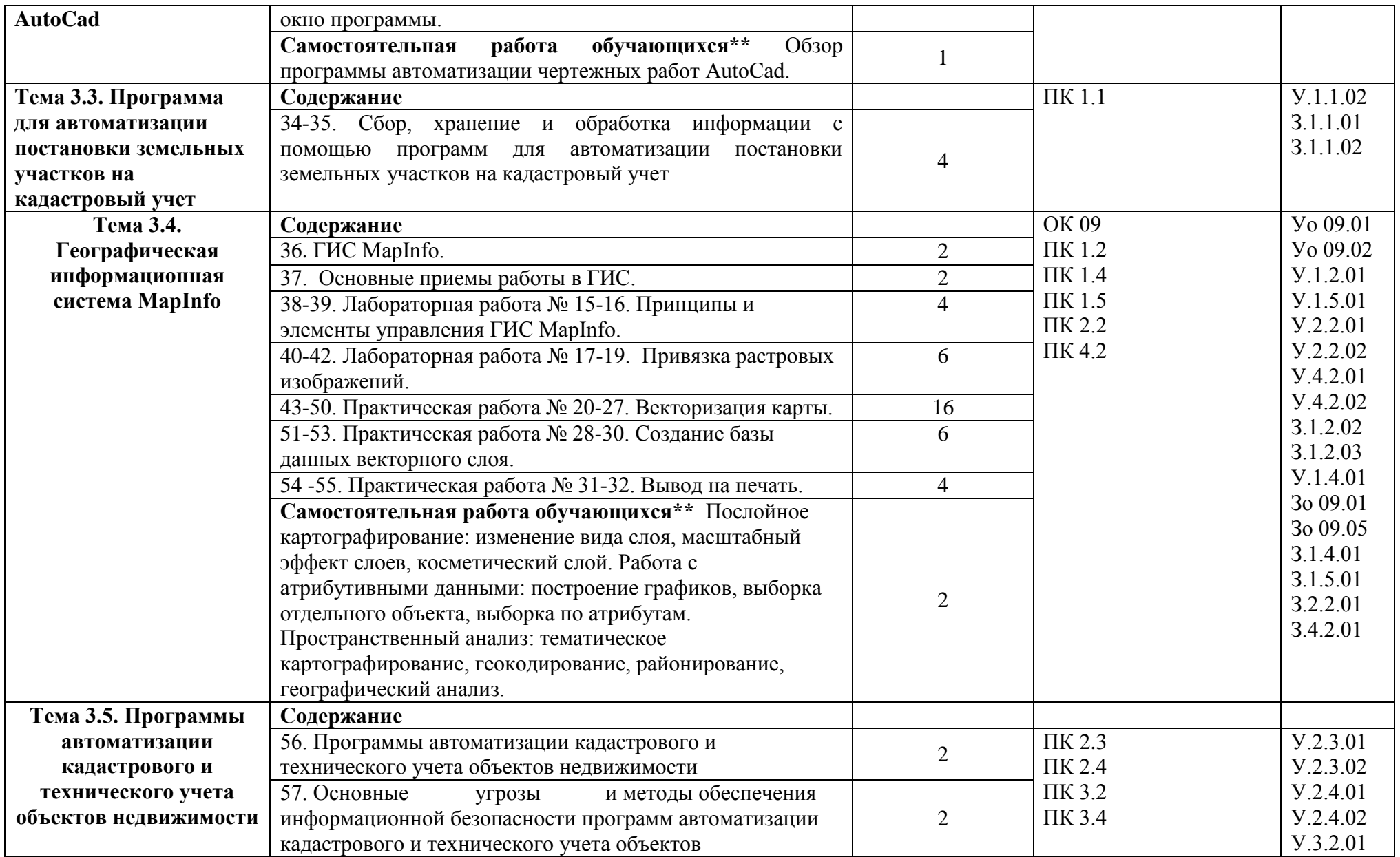

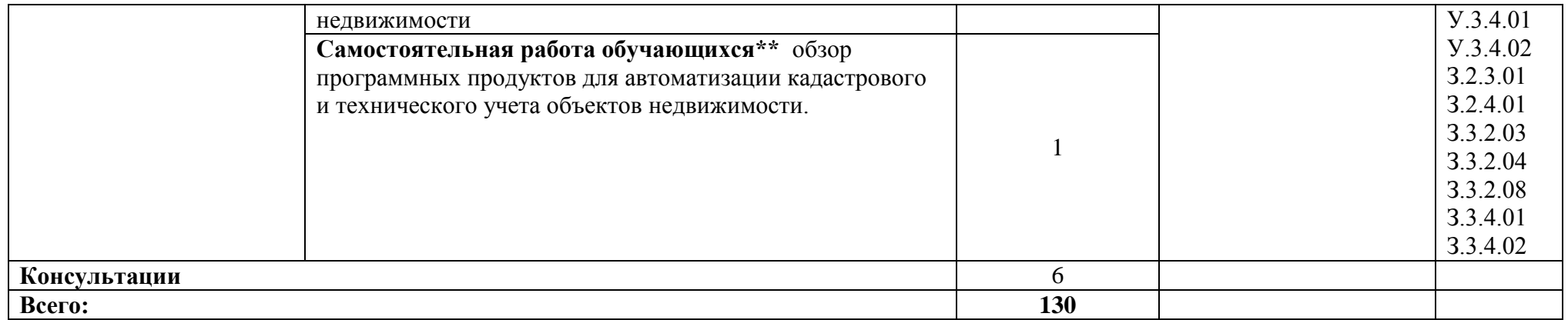

## **3. УСЛОВИЯ РЕАЛИЗАЦИИ УЧЕБНОЙ ДИСЦИПЛИНЫ**

3.1. Для реализации программы учебной дисциплины должны быть предусмотрены следующие специальные помещения:

Кабинет, оснащенный в соответствии с п. 6.1.2.1 образовательной программы по специальности 21.02.19 Землеустройство.

## **3.2. Информационное обеспечение реализации программы**

Для реализации программы библиотечный фонд образовательной организации укомплектован печатными и/или электронными образовательными и информационными ресурсами, для обеспечения образовательного процесса.

### **3.2.1. Основные печатные издания**

Печатных изданий нет

## **3.2.2. Основные электронные издания**

1. Федотова Е. Л. Информационные технологии в профессиональной деятельности: учебное пособие / Е.Л. Федотова. — Москва : ФОРУМ : ИНФРА-М, 2023. — 367 с. — ISBN 978-5-8199-0752-8. - Текст: электронный. - URL: https://znanium.com/catalog/product/1893876 – Режим доступа: для авториз. пользователей.

### **3.2.3. Дополнительные источники**

1. Гвоздева В. А. Информатика, автоматизированные информационные технологии и системы : учебник / В.А. Гвоздева. — Москва : ФОРУМ : ИНФРА-М, 2023. — 542 с. — ISBN 978-5-8199-0856-3. - Текст: электронный. - URL: <https://znanium.com/catalog/product/1922266> – Режим доступа: для авториз. пользователей.

2. Гвоздева В. А. Базовые и прикладные информационные технологии : учебник / В.А. Гвоздева. - Москва : ФОРУМ : ИНФРА-М, 2023. - 383 с. - ISBN 978-5-8199-0885-3. - Текст : электронный. - URL:<https://znanium.com/catalog/product/1893910> – Режим доступа: для авториз. пользователей.

3. Информационные технологии : учебное пособие / Л.Г. Гагарина, Я.О. Теплова, Е.Л. Румянцева, А.М. Баин / под ред. Л.Г. Гагариной. — Москва :ФОРУМ : ИНФРА-М, 2019. — 320 с. — ISBN 978-5-16-101848-4. - Текст: электронный. - URL: <https://new.znanium.com/catalog/product/1018534>– Режим доступа: для авториз. пользователей.

4. Современные профессиональные базы данных (ИОС ОмГАУ-Moodle).

5. Бильфельд Н. В. Методы MS Excel для решения инженерных задач : учебное пособие / Н. В. Бильфельд, М. Н. Фелькер. — Санкт-Петербург : Лань, 2020. — 164 с. — ISBN 978- 5-8114-4609-4. — Текст : электронный. — URL: <https://e.lanbook.com/book/136174> — Режим доступа: для авториз. пользователей.

6. Инженерные технологии и системы : научный журнал. – Москва. – ISBN 2658-4123 - Текст электронный. - URL:<http://znanium.com/>

7. Среднее профессиональное образование : теоретический и научно-методический журнал / Министерство образования и науки Российской Федерации. - Москва. - ISSN 1990-679. – Текст: непосредственный.

# 4. КОНТРОЛЬ И ОЦЕНКА РЕЗУЛЬТАТОВ ОСВОЕНИЯ УЧЕБНОЙ ДИСЦИПЛИНЫ

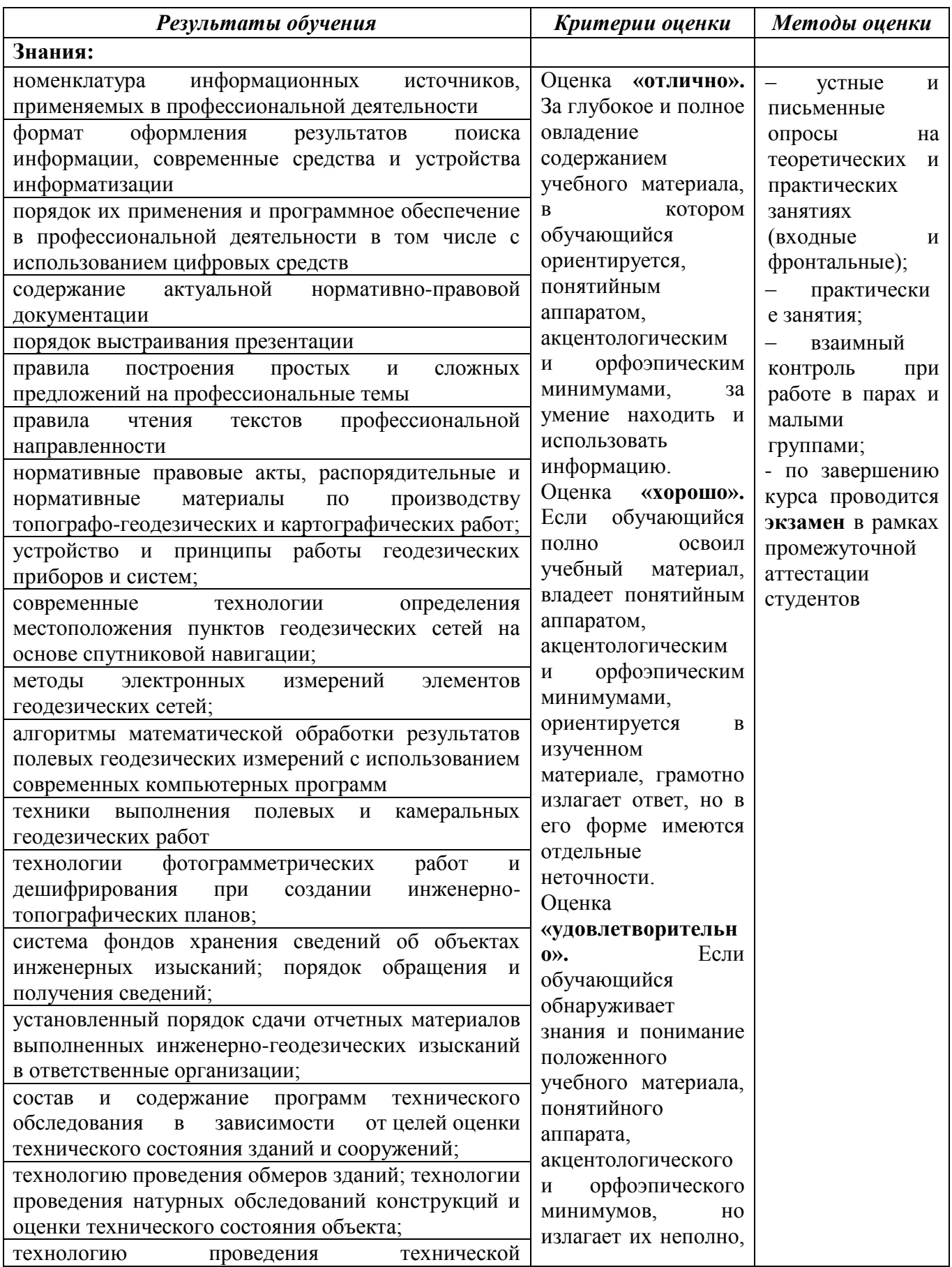

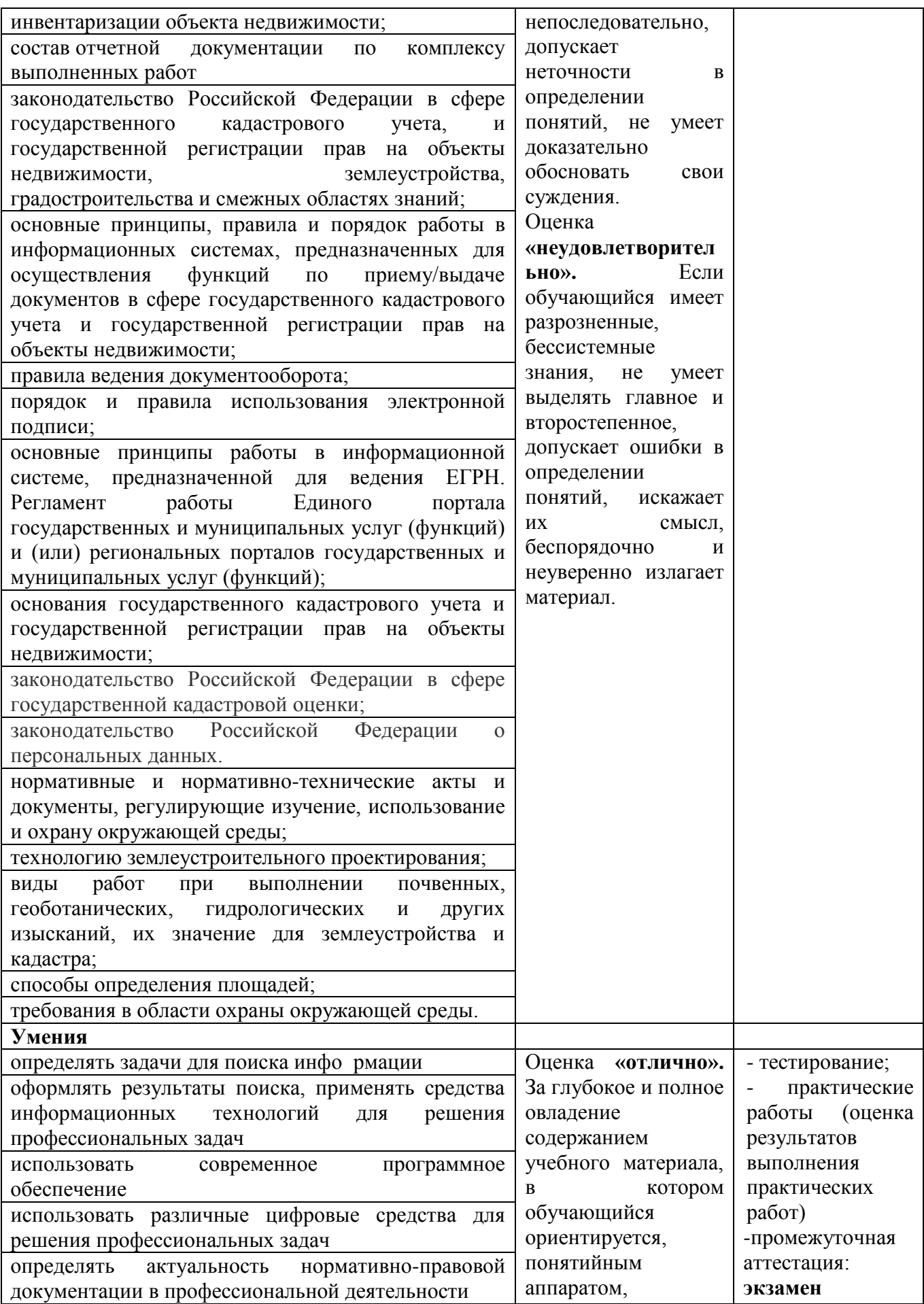

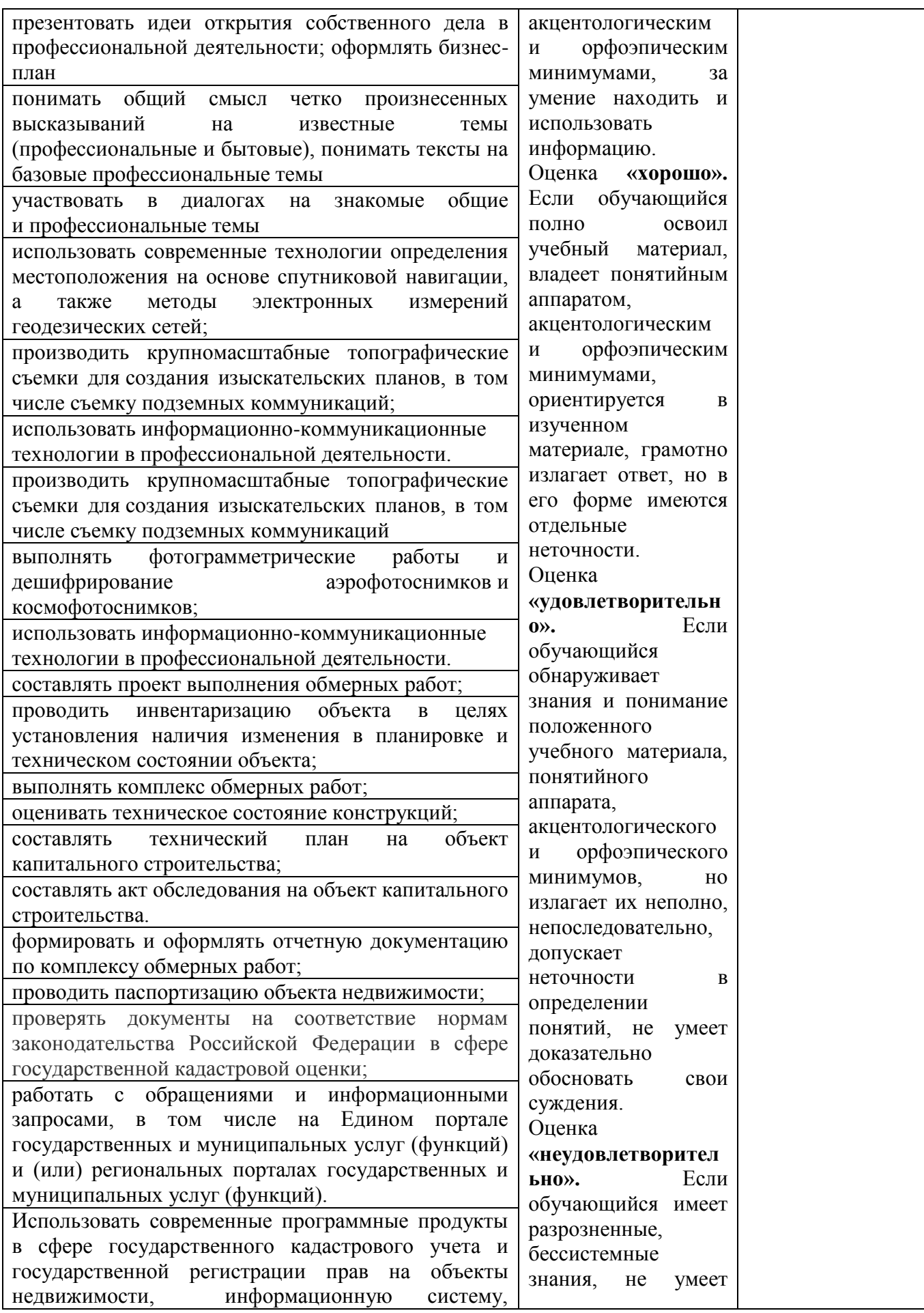

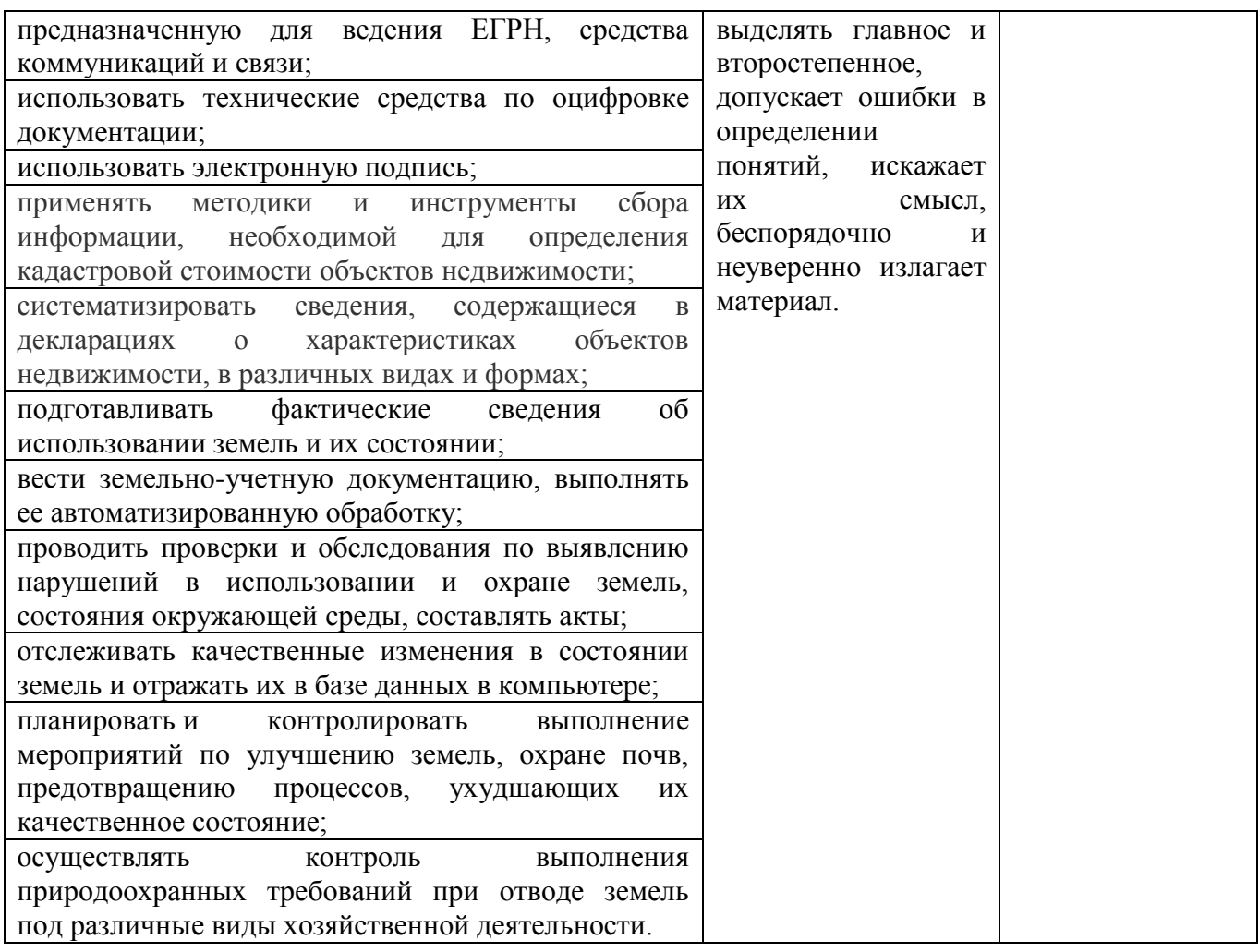

## **ЛИСТ РАССМОТРЕНИЙ И ОДОБРЕНИЙ рабочей программы дисциплины ОП.02 Информационные технологии в профессиональной деятельности 21.02.19 Землеустройство**

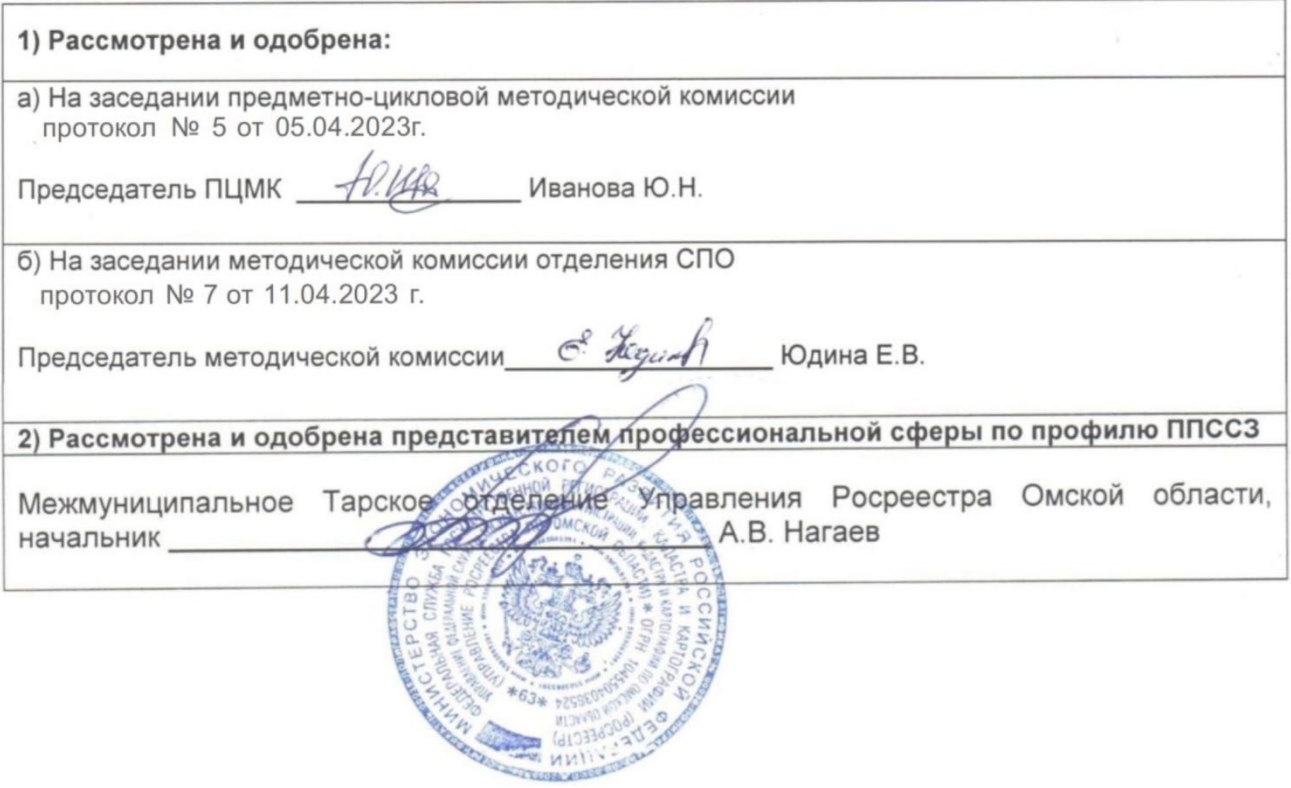

### **ИЗМЕНЕНИЯ И ДОПОЛНЕНИЯ к рабочей программе учебной дисциплины ОП.01 Информационные технологии в профессиональной деятельности в составе ППССЗ 21.02.19 Землеустройство**

### **Ведомость изменений**

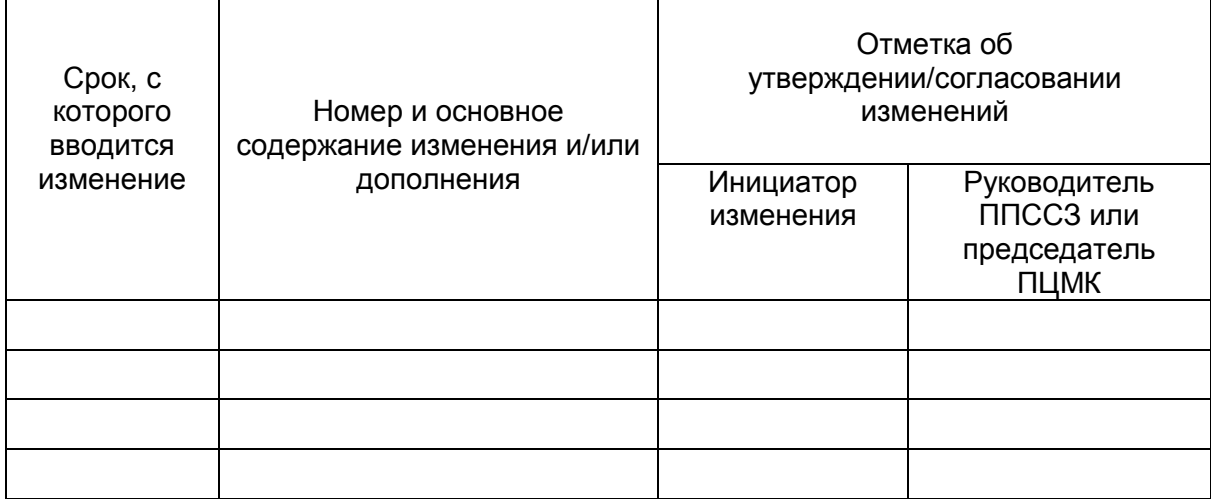

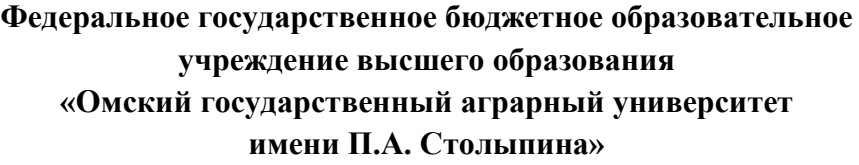

**Отделение СПО**

**21.02.19 Землеустройство**

## **ФОНД ОЦЕНОЧНЫХ СРЕДСТВ**

## **по дисциплине**

**ОП.02 Информационные технологии в профессиональной деятельности**

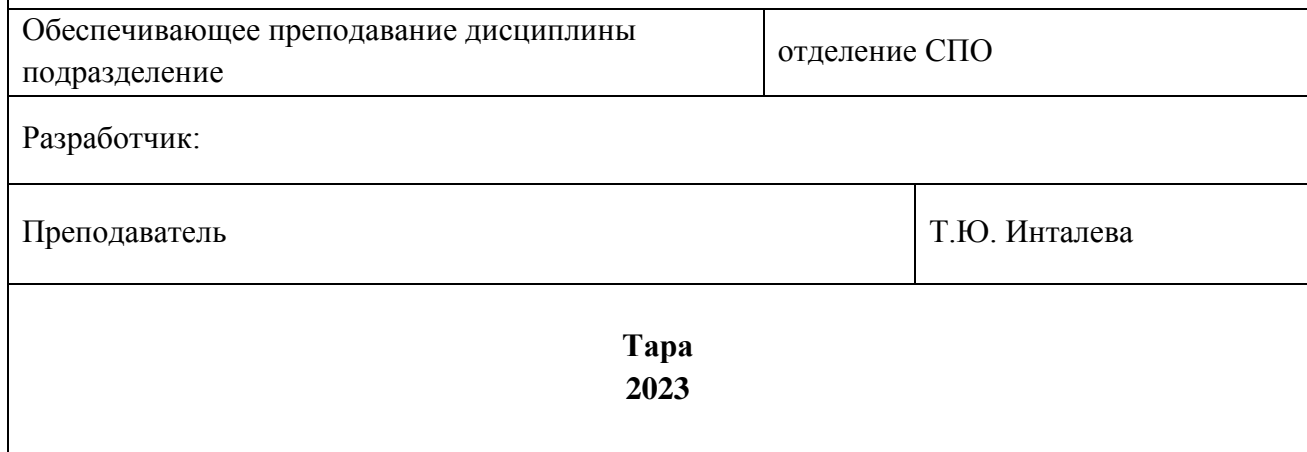

## **СОДЕРЖАНИЕ**

1. ОБЩИЕ ПОЛОЖЕНИЯ

2. ОЖИДАЕМЫЕ РЕЗУЛЬТАТЫ ИЗУЧЕНИЯ

3. РАСПРЕДЕЛЕНИЕ ОЦЕНИВАНИЯ РЕЗУЛЬТАТОВ ОБУЧЕНИЯ И ТИПОВ ОЦЕНОЧНЫХ МАТЕРИАЛОВ ПО ЭЛЕМЕНТАМ ЗНАНИЙ И УМЕНИЙ

4. МЕТОДИЧЕСКИЕ МАТЕРИАЛЫ ДЛЯ ОЦЕНКИ ЗНАНИЙ, УМЕНИЙ, НАВЫКОВ

5. ПОКАЗАТЕЛИ ОЦЕНКИ РЕЗУЛЬТАТОВ ОСВОЕНИЯ *ДИСЦИПЛИНЫ/ПРОФЕССИОНАЛЬНОГО МОДУЛЯ/ПРОИЗВОДСТВЕННОЙ ПРАКТИКИ/УЧЕБНОЙ ПРАКТИКИ*

## **1. ОБЩИЕ ПОЛОЖЕНИЯ**

1. Фонд оценочных средств (далее – ФОС) предназначен для контроля и оценки образовательных достижений обучающихся, освоивших программу дисциплины ОП .02 Информационные технологии в профессиональной деятельности

2. ФОС включает оценочные материалы для проведения текущего контроля и промежуточной аттестации в форме экзамена.

3. ФОС позволяет оценивать знания, умения, направленные на формирование компетенций.

4. ФОС разработан на основании положений основной образовательной программы по специальности 21.02.19 Землеустройство

5. ФОС является обязательным обособленным приложением к рабочей программе.

# **II. ОЖИДАЕМЫЕ РЕЗУЛЬТАТЫ ИЗУЧЕНИЯ**

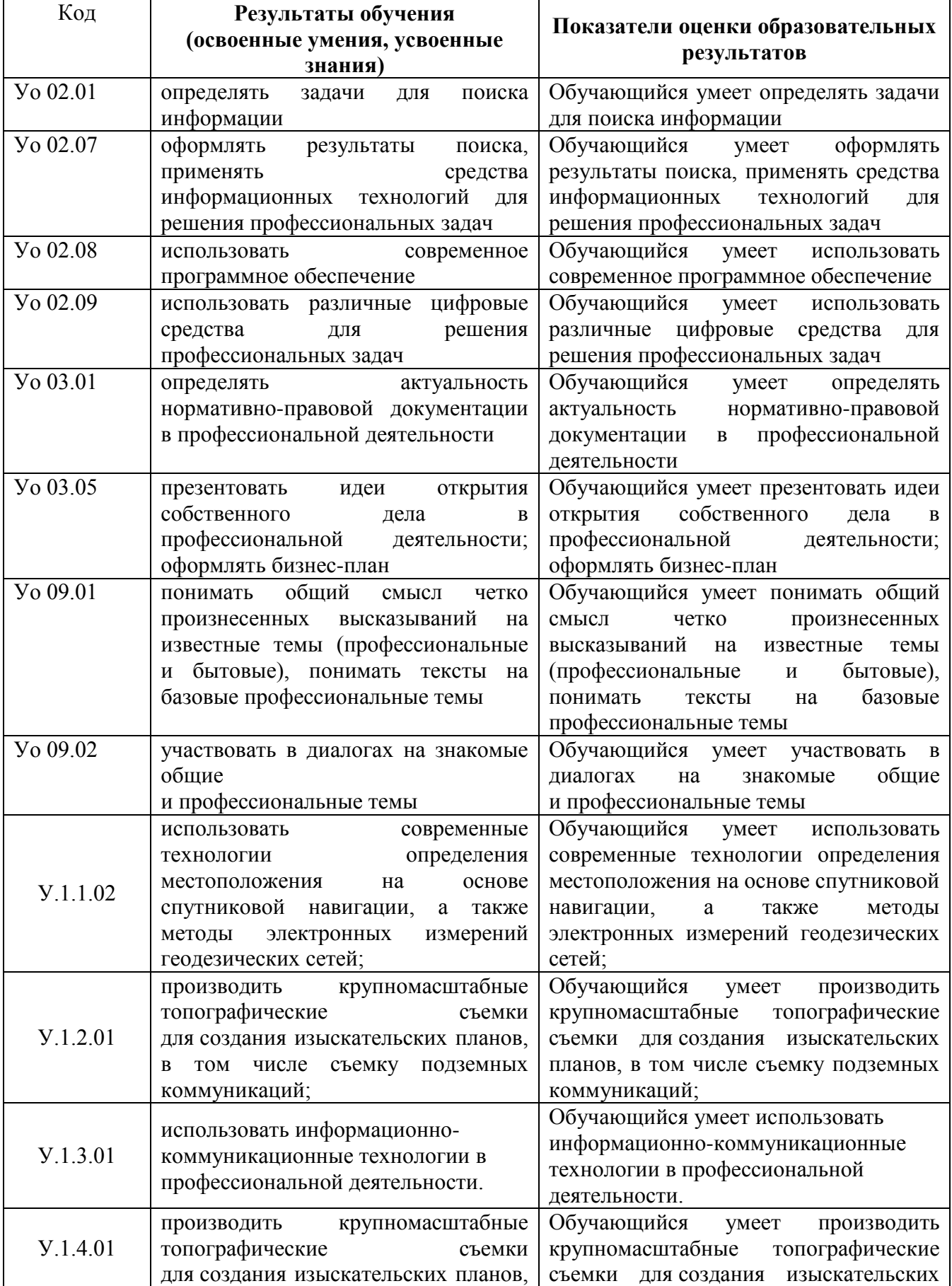

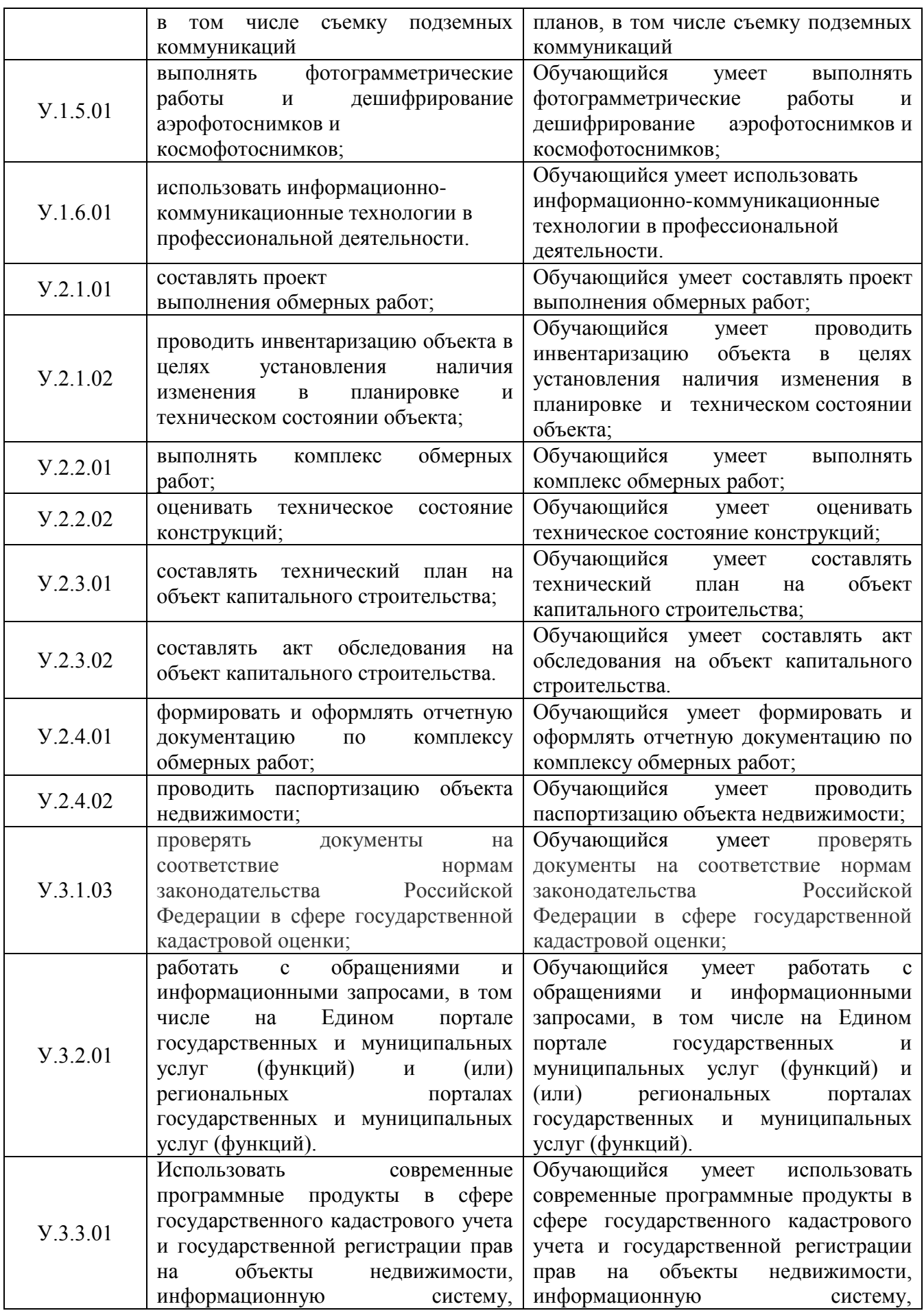

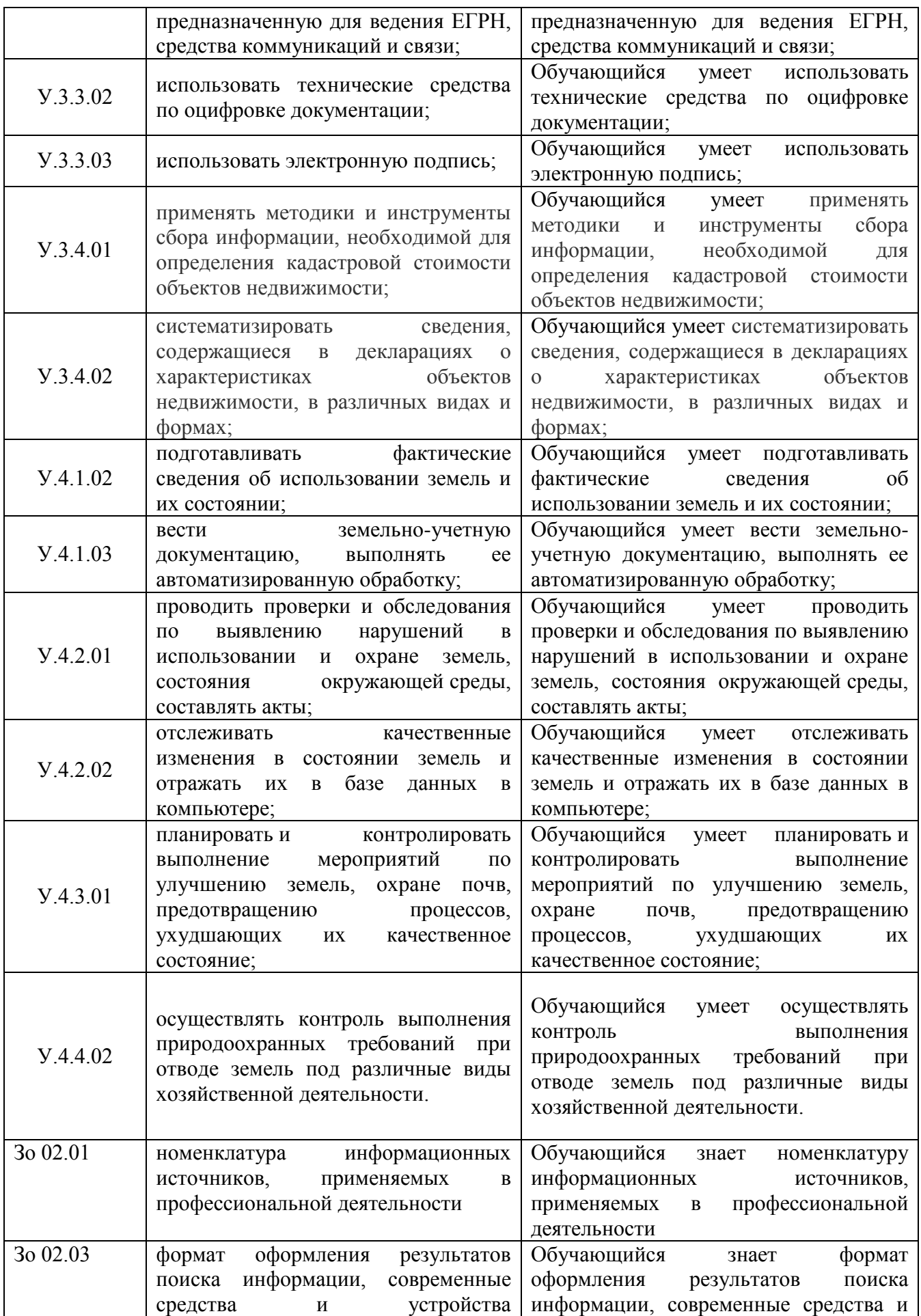

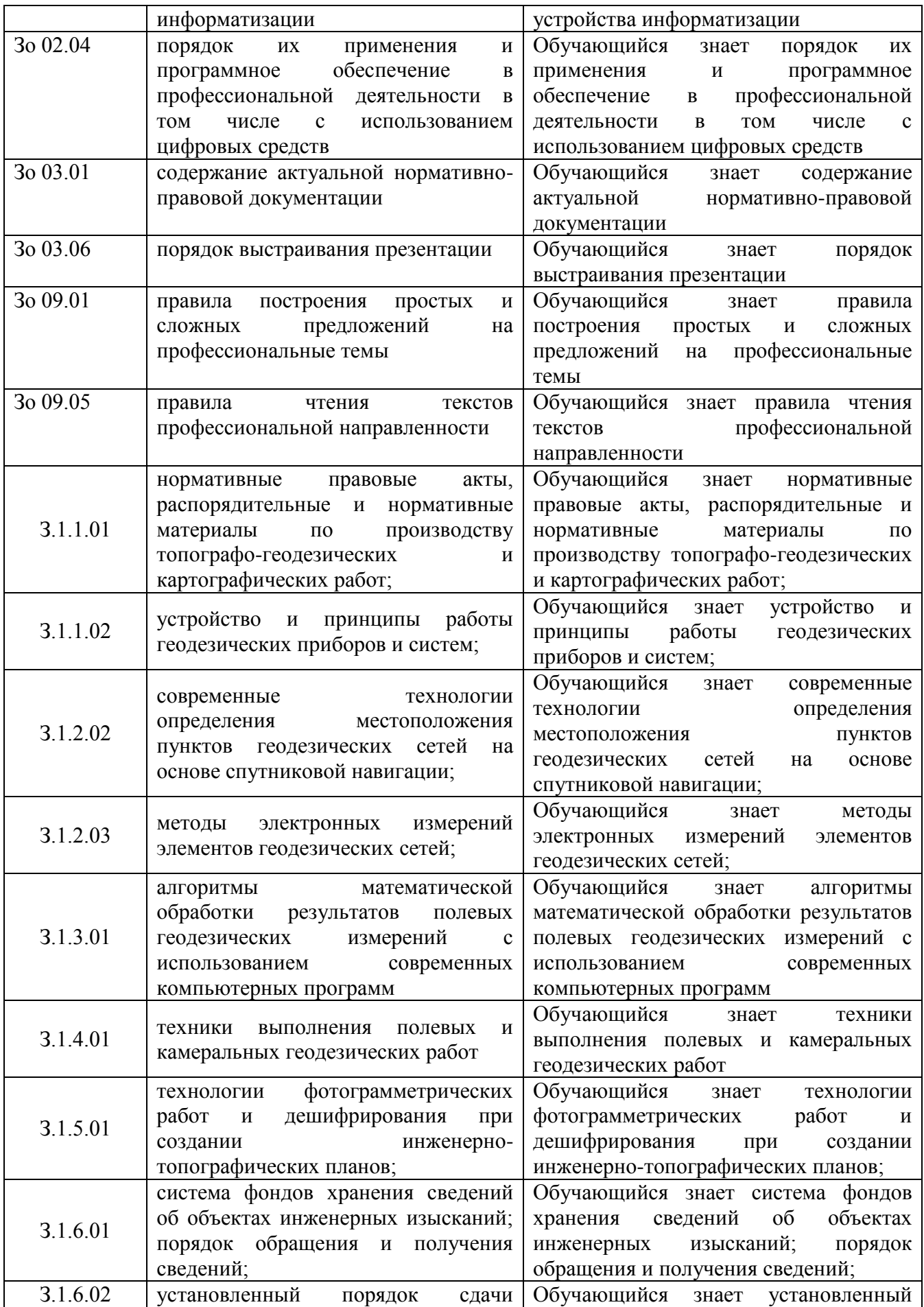

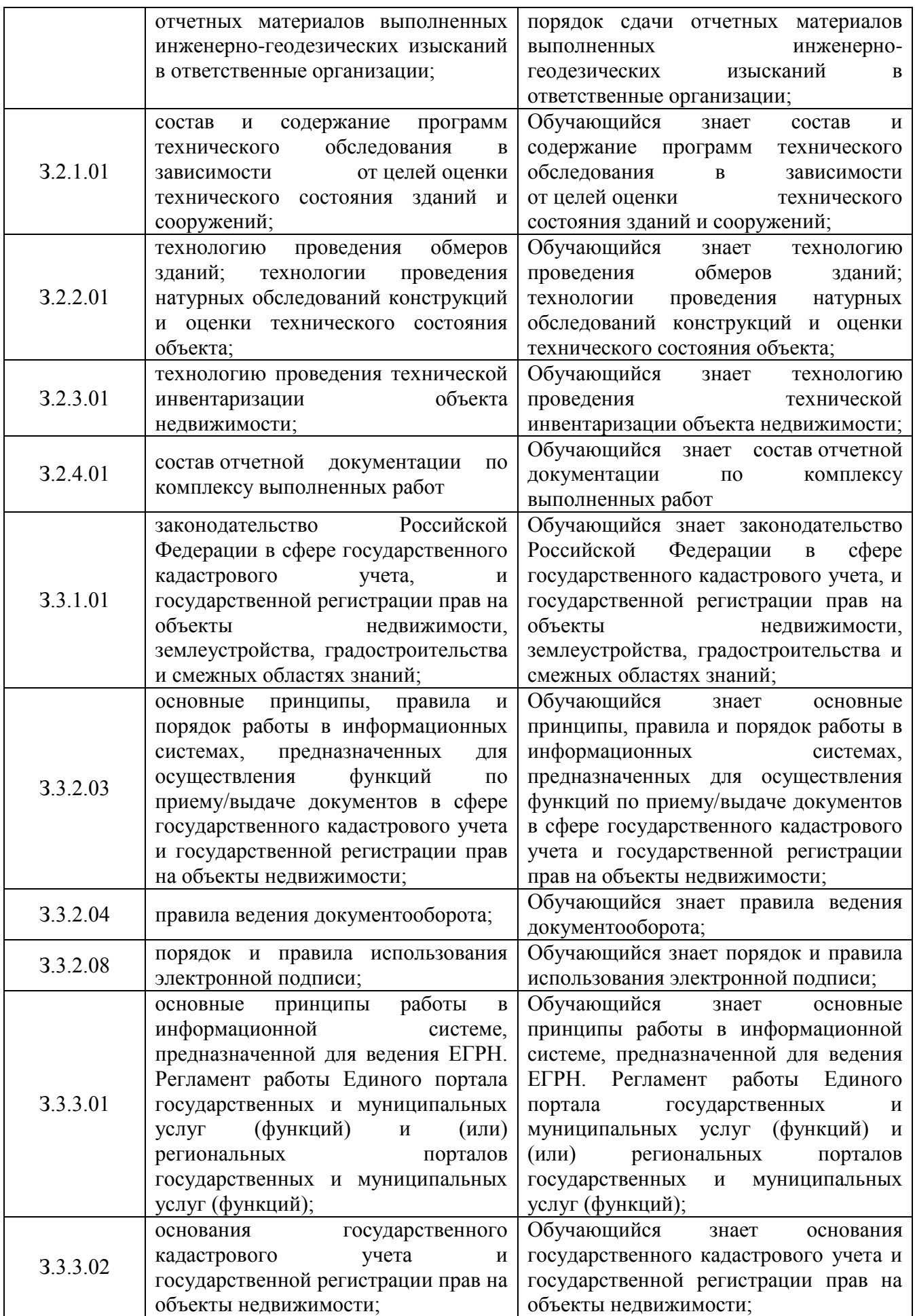

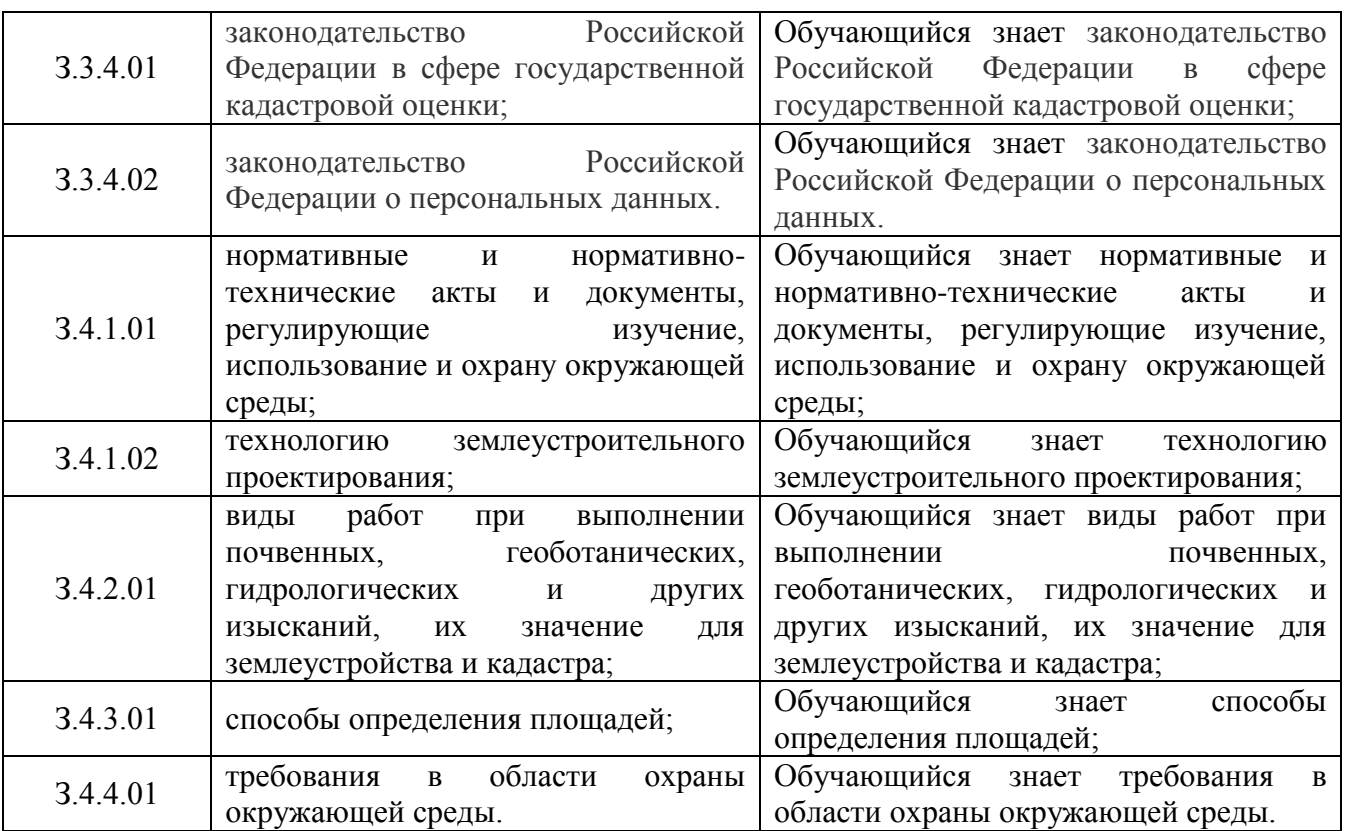

## **III. РАСПРЕДЕЛЕНИЕ ОЦЕНИВАНИЯ РЕЗУЛЬТАТОВ ОБУЧЕНИЯ И ТИПОВ ОЦЕНОЧНЫХ МАТЕРИАЛОВ ПО ЭЛЕМЕНТАМ ЗАНИЙ И УМЕНИЙ**

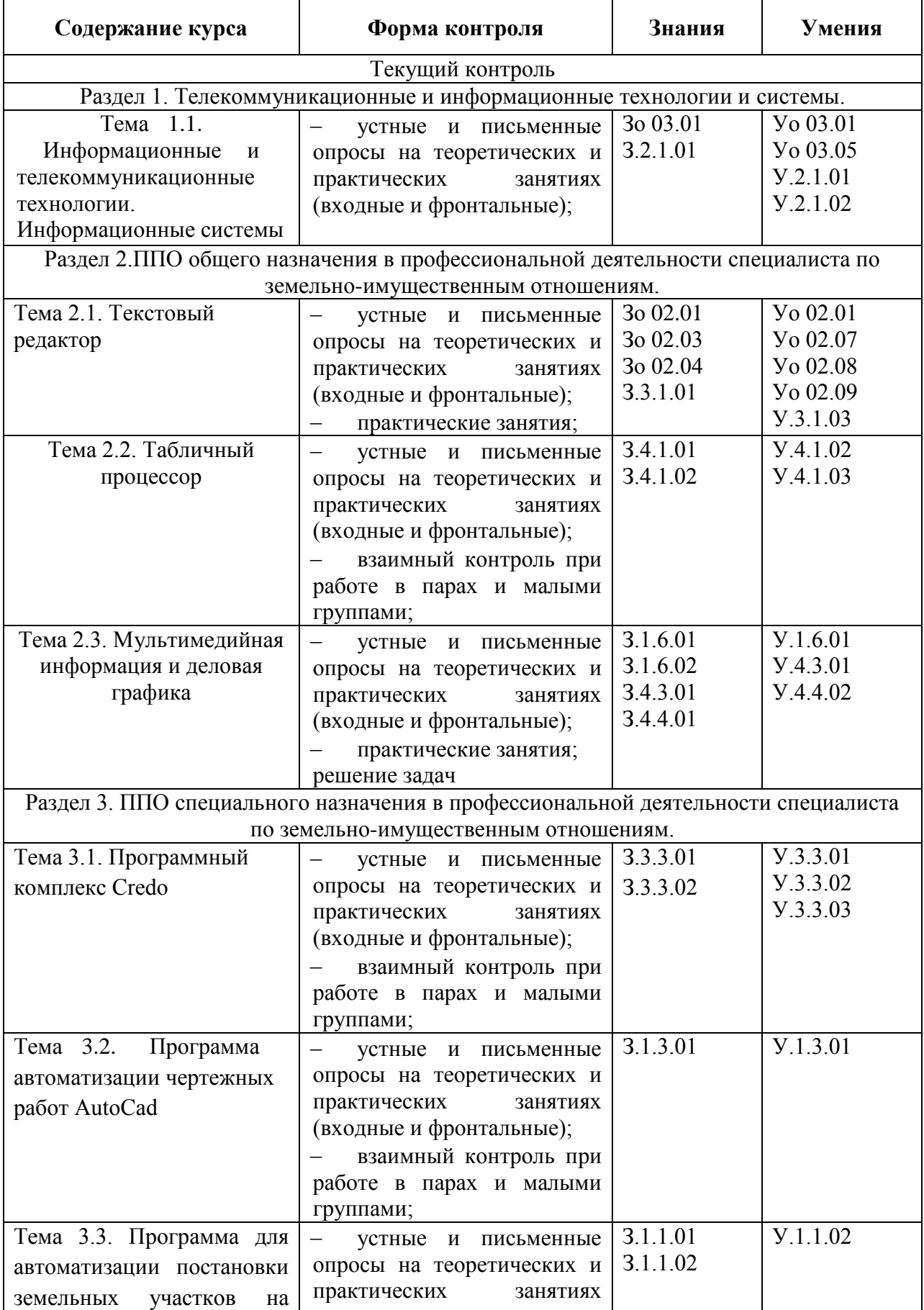

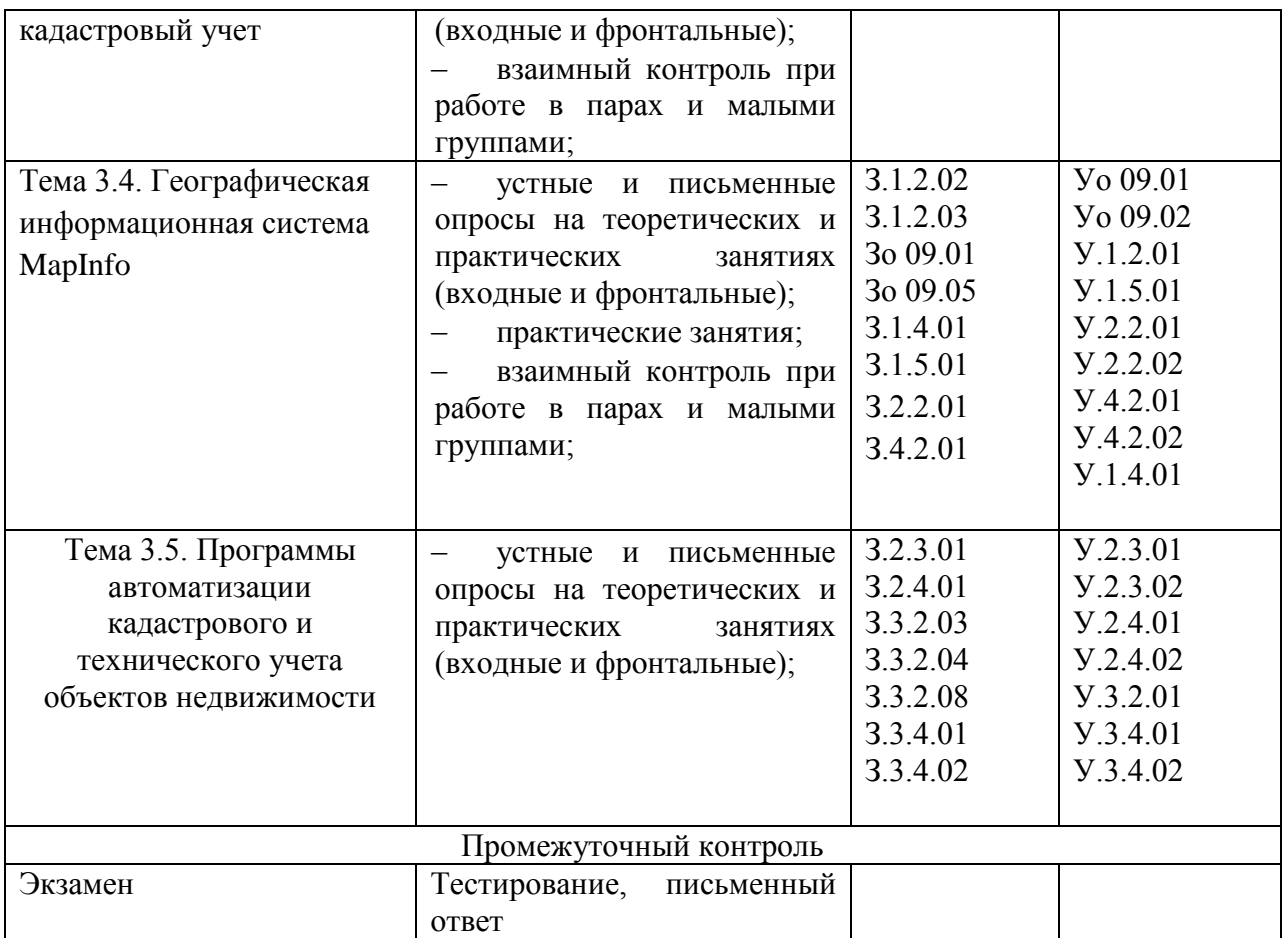

## ІУ. МЕТОЛИЧЕСКИЕ МАТЕРИАЛЫ ЛЛЯ ОПЕНКИ ЗНАНИЙ, УМЕНИЙ, **НАВЫКОВ**

### 4.1. Оценочные средства, применяемые для текущего контроля.

#### Примеры вопросов для устного ответа

#### Тема: «Мультимедийная информация и деловая графика»

- $\mathbf{1}$ Что такое мультимедиа?
- $\mathcal{P}$ Что такое графика?
- $\overline{3}$ . Вилы графики.
- $\overline{4}$ использование мультимедиа в образовании.
- $5<sub>1</sub>$ Этапы создания презентации.
- 6. Что такое анимация в презентации?

### Примеры тестовых заданий

1. В состав персонального компьютера входит?

А) Сканер, принтер, монитор

Б) Видеокарта, системная шина, устройство бесперебойного питания

В) Монитор, системный блок, клавиатура, мышь \*

Г) Винчестер, мышь, монитор, клавиатура

2. Все файлы компьютера записываются на?

А) Винчестер\*

Б) Модулятор

В) Флоппи-диск

Г) Генератор

3. Как включить на клавиатуре все заглавные буквы?

 $A)$  Alt + Ctrl Б) Caps Lock<sup>\*</sup>  $B)$  Shift + Ctrl  $\Gamma$ ) Shift + Ctrl + Alt

4. Как называется основное окно Windows, которое появляется на экране после полной загрузки операционной среды?

А) Окно загрузки

Б) Стол с ярлыками

В) Рабочий стол\*

Г) Изображение монитора

5. Какую последовательность действий надо выполнить для запуска калькулятора в Windows?

 $A)$  Стандартные  $\rightarrow$  Калькулятор

Б) Пуск  $\rightarrow$  Программы  $\rightarrow$  Стандартные  $\rightarrow$  Калькулятор \*

B) Пуск  $\rightarrow$  Стандартные  $\rightarrow$  Калькулятор

 $\Gamma$ ) Пуск  $\rightarrow$  Калькулятор

6. Как называется программа файловый менеджер, входящая в состав операционной среды Windows?

**А) Проводник \***

Б) Сопровождающий

В) Менеджер файлов

Г) Windows commander

7. Для создания новой папки в программе Windows commander надо нажать на клавиатуре кнопку?

А) F5

Б) F6

**В) F7\***

 $\Gamma$ ) F8

8. Для удаления файла в программе Windows commander следует нажать на клавиатуре кнопку?

А) F5

Б) F6

В) F7

**Г) F8\***

9. Для запуска любой программы надо на рабочем столе Windows нажать на? А) Ссылку на программу

**Б) Ярлык программы\***

В) Кнопку запуска программы

Г) Рабочий стол

10. Чем отличается значок папки от ярлыка?

А) Признак ярлыка – узелок в левом нижнем углу значка, которым он "привязывается" к объекту

Б) Значок ярлыка крупнее всех остальных значков

В) На значке ярлыка написана буква "Я"

**Г) Признак ярлыка – маленькая стрелка в левом нижнем углу значка \***

### **Примеры практических работ**

### **Практическая работа. «АВТОМАТИЗИРОВАННАЯ ОБРАБОТКА ТЕКСТОВОЙ ИНФОРМАЦИИ»**

**Цель работы:** получить навыки форматирования шрифтов. **Порядок выполнения:**

В Word различают форматирование символов, форматирование абзацев и форматирование страниц.

Понятие «символы» может означать не только отдельный символ, но и так же фрагмент текста. При форматировании символов можно задать параметры шрифта: гарнитуру и размер, начертание и тип подчеркивания, межсимвольный интервал и другие эффекты.

Абзац - это произвольная последовательность символов, в конце которой стоит знак абзаца ¶ (устанавливается клавишей Enter). Знак абзаца является непечатаемым символом и отображается на экране, если установлен соответствующий режим (см. Стандартную панель инструментов). Допускаются и пустые абзацы. Абзац всегда начинается с новой строки. При форматировании абзаца задаются параметры расположения абзаца: выравнивание и отступы относительно полей страницы, интервалы между абзацами и между строками внутри абзаца.

При форматировании отдельного слова или абзаца курсор помещают в это слово или абзац. Если форматируется несколько слов или абзацев, то перед форматированием их следует выделить.

Форматирование страниц включает в себя задание размеров полей, размеров бумаги, ориентации листа, настройку макета страницы, нумерацию страниц и строк, создание колонтитулов (область страницы для размещения справочного текста: номера страницы, названия документа и т.п.)

1. Загрузите текстовый процессор **WORD** 

2. Добавьте в меню Панель форматирования (если ее нет), для этого:

- выберите Вид [Панель инструментов [Форматирование

### Форматирование символов

3. С помощью клавиатуры введите фразу **Я изучаю Microsoft Word успешно**.

4. Скопируйте эту фразу 6 раз

5. Измените размер шрифта для первой строки, для этого: выделите первую строку раскройте список Размер шрифта на Панели форматирования выберите размер 14 14

снимите выделение с первой строки

6. Измените размер шрифта для второй и третьей строки по своему усмотрению 7. Измените начертание символов в первой строке, для этого: выделите любое слово в первой строке

используя кнопку на панели инструментов, назначьте начертание Полужирный

Ж сбросьте выделение выделите другое слово в первой строке и назначьте начертание

### $\boldsymbol{K}$ Курсив

8. Измените начертание символов во второй строке по своему усмотрению (возможно назначение нескольких способов начертания)

9. Измените шрифт в первой строке, для этого: выделите любое слово в первой строке

список Шрифт на раскройте панели инструментов Courier , снимите выделение выберите Courier

10. Измените шрифт во второй и третьей строке по своему усмотрению 11. Измените цвет символов в первых трех строках, для этого: выделите любой фрагмент текста раскройте список Цвет шрифта <sup>А и</sup> на панели инструментов выберите любой цвет из предложенной палитрыцветов

12. Отформатируйте четвертую строку, используя главное меню, для этого:

 $\overline{M}$ 

выделите всю строку или ее фрагмент выберите **Формат[Шрифт**

в появившемся окне измените назначенные параметры **Размера, Шрифта,Начертания, Цвета, Эффектов, Подчеркивания** по своему усмотрению и подтвердите свой выбор Ok

13. Измените межсимвольный интервал в любом слове, для этого: выделите любой фрагмент выберите **Формат[Шрифт** выберите закладку **Интервал**

раскройте список **Интервал** и выберите **Разреженный**

установите курсор в окно справа и назначьте величину разрядки 3 подтвердите свой выбор Ok

14. Для любого другого фрагмента текста назначьте межсимвольный интервал **Уплотненный**

15. Задайте эффект анимации для текста, для этого: выделите любой фрагмент текста выберите **Формат[Шрифт** выберите закладку **Анимация**

выберите один из видов анимации и подтвердите свой выбор Ok

16. Отформатируйте последнюю строку текста, назначив следующие параметры: Размер - **20**, Начертание - **курсив, полужирный**,

Цвет - **синий**, Подчеркивание - **нет**,

Эффекты - **контур**, Шрифт **Arial**

17. Отформатировать первые две строки по таким же параметрам, используя режим копирования формата, для этого:

выделите последнюю строку или ее фрагмент щелкните по кнопке **Копировать формат** на панели форматирования (вид

курсора изменится) выделите

первые две строки сбросьте выделение

18. Результат показать преподавателю. **Форматирование абзацев**

19. Вставить новую страницу в документ: поставьте курсор в пустой строке после всего текста выберите **Вставка[Разрыв[Начать новуюстраницу**

20. Набрать следующий текст:

*Примечание: текст состоит из трех абзацев: заголовок, содержание рецепта, раскладка продуктов. В конце каждого абзаца нажать клавишу Enter. После каждого знака препинания ставить пробел. Перед знаком препинания пробел не ставить. Перенос слов происходит автоматически и может не совпадать с предложенным образцом.*

Печенье

Сырки, муку, маргарин, яйца, соду смешать и поставить в холодильник на 2 часа. Тонко раскатать тесто. Смазать белком, взбитым с сахаром, и свернуть рулетом. Нарезать ломтиками и сложить на смазанный противень. Печь примерно 25 минут.

2 сырка по 100 г, 1 пачка маргарина, 2 яйца, 1 стакан сахара, 0,5 чайной ложки соды, погашенной в уксусе, 2,5 стакана муки.

21. Отформатировать заголовок, для этого: выделите первый абзац

установите шрифт **Полужирный** , размер - 14, буквы заглавные (Shift/F3) установите межсимвольный интервал **Разреженный** 3 пт. отцентрировать заголовок -

шелчок по кнопке **По центру <u>E**</u> на Панели форматирования

22. Отформатировать второй абзац, для этого: выделите все строчки второго абзаца

назначьте выравнивание абзаца по ширине - кнопка **По ширине** на Панели форматирования задайте отступ для первой строки абзаца перемещением вправо на отметку 1 см.

маркера **Отступ первой строки** на горизонтальной линейке установите размер- 12

23. Отформатируйте третий абзац, для этого: выделите все строчки абзаца

установите выравнивание **По ширине** и **Отступ для первой строки**  установите начертание - Курсив, размер - 12

24. Сравните свой текст с образцом:

### **П Е Ч Е Н Ь Е**

Сырки, муку, маргарин, яйца, соду смешать и поставить в холодильник на 2 часа. Тонко раскатать тесто. Смазать белком, взбитым с сахаром, и свернуть рулетом. Нарезать ломтиками и сложить на смазанный противень. Печь примерно 25 минут.

*2 сырка по 100 г, 1 пачка маргарина, 2 яйца, 1 стакан сахара, 0,5 чайной ложки соды, погашенной в уксусе, 2,5 стакана муки.*

- 25. Вставить новую страницу в документ.
- 26. Введите текст и отформатируйте его в соответствии с образцом:

## E

«БИЗНЕС - СЕРВИС

113244, Москва, Новая

ул., 3 тел.

123-4567

Уважаемый Василий Никифорович!

Акционерное общество "Бизнес-Сервис" приглашает Вас 15 ноября 1996 г. в 20 часов на традиционное осеннее заседание Клуба московских джентльменов.

Президент клуба А.М. Ростокин

Ключ к заданию:

**Вставка символа** установите курсор в позицию вставки выберите **Вставка[Символ**, в списке шрифтов выберите **Wingdings** в появившемся окне выделите необходимый символ щелкните по кнопке **Вставить** и закройте это окно Форматирование текста реквизитов банка: выравнивание **по центру**, задать **Отступ справа** 6 см (указатель на горизонтальной линейке). подпись выровнена по ширине, в конце строки принудительный конец строки (Shift/Enter). Эффект растягивания текста по краям достигается за счет того, что все пробелы в этой строке, за исключением одного, нерастяжимые (Shift/Ctrl/"пробел").

27. Сохраните документ под именем **Лабораторная работа № 1\_1** 

28. Результат показать преподавателю.

### Форматирование страниц

29. Создайте новый документ:

### Файл[Создать [Новый документ

30. Набрать нижеприведенный текст:

Варианты вирусов зависят от целей, преследуемых их создателем. Признаки их могут быть относительно доброкачественными, например, замедление в выполнении программ или появление светящейся точки на экране дисплея (т. н. "итальянский попрыгунчик"). Признаки могут быть эволютивными, и "болезнь" будет обостряться по мере своего течения. Так, по непонятным причинам программы начинают переполнять магнитные диски, в результате чего существенно увеличивается объем программных файлов. Наконец, эти проявления могут бы ть катастрофическими и привести к стиранию файлов и уничтожению программного обеспечения.

31. Скопировать текст несколько раз, чтобы текст занимал неменее 3 страниц.

32. Измените параметры страницы, для этого: выберите

Файл[Параметры страницы выберите закладку Поля установите значения: верхнее - 4 нижнее - 4 левое – 3 правое - 2 выберите заклалку **Размер бумаги** установите Ориентацию - Альбомная, Размер А4 210 х 297 мм подтвердите свой выбор Ok

33. Пронумеруйте страницы, для этого: выберите Вставка [Номера страниц положение - Внизу страницы подтвердите свой выбор Ok

34. Создайте верхний колонтитул для этого:

выполните Вид[Колонтитулы с помощью кнопки Верхний/нижний колонтитул выберите верхний колонтитул внутри прямоугольника, заданного пунктирной линией введите текст:

Компьютерные вирусы при помощи соответствующих кнопок на панели инструментов

Колонтитулы вставьте Дату и Время. закрыть

35. В режиме Предварительного просмотра Проверить нумерацию страниц и колонтитулы.

- 37. Результат покажите преподавателю.
- 38. Сохраните документ под именем Лабораторная работа № 1\_2

39. Создать папку на рабочем столе Лабораторная работа №1 – (ФИО) и переместить в эту папку два документа выполненной лабораторной работы №1.

#### Контрольные вопросы по теме:

- 1. Понятие автоматизированная обратока.
- 2. В чем суть и способы автоматизированной обратоки?

### Самостоятельная работа обучающихся

**Тема «Обзор программных продуктов для автоматизации кадастрового и технического** учета объектов недвижимости».

В современном информационном мире существует немалый перечень программного обеспечения, необходимый для автоматизации деятельности кадастровых инженеров. Но достаточно большое количество предлагаемых средств ограничены по своей функциональности. Многие продукты позволяют формировать только границы участка, объекта капитального строительства, либо коммуникаций. Также существуют и такие продукты, с помощью которых можно подготовить только текстовую информацию об объекте недвижимости. Часть программ обладает универсальным полнофункциональным инструментом, зачастую малодоступным, но также не содержащим в себе всей необходимой информации. Рассмотрим перечень одних из наиболее используемых программных продуктов.

AutoCad – это система автоматического проектирования. Включает в себя функции графического и текстового редактора. В кадастре недвижимости при помощи данного программного продукта возможно вычисление координат точек, на основании сделанных съемок местности, точный подсчет площади формируемого объекта. В AutoCad по результатам натурных измерений вычерчивается топографическая съемка в местности, на основании которой возможно формирование границ объекта недвижимости. Основными форматами в программном продукте AutoCad являются DXF и DWG. На рисунке 1 показан пример топографической съемки с использованием AutoCad.

MapInfo – программный продуктов, используемый при подготовке документов для кадастрового учета объектов недвижимости. Это географическая информационная система предназначена для сбора, хранения, отображения, редактирования и анализа пространственных данных. С Помощью MapInfo возможно придать графический вид статистическим данным, отобразить тематически выделенные области, показать границу объекта недвижимости. На рисунке 2 показан пример отображения информации в геоинформационной системе MapInfo.

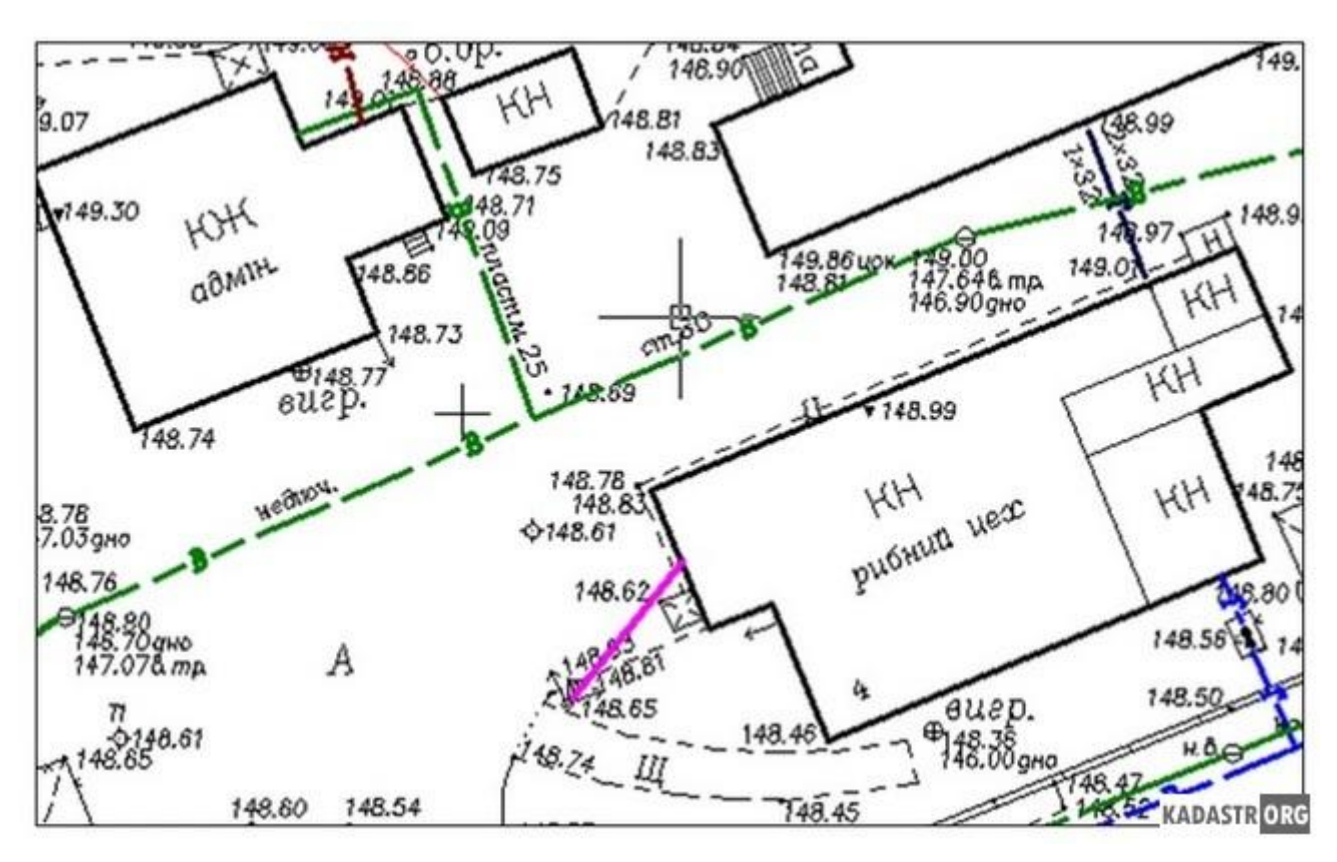

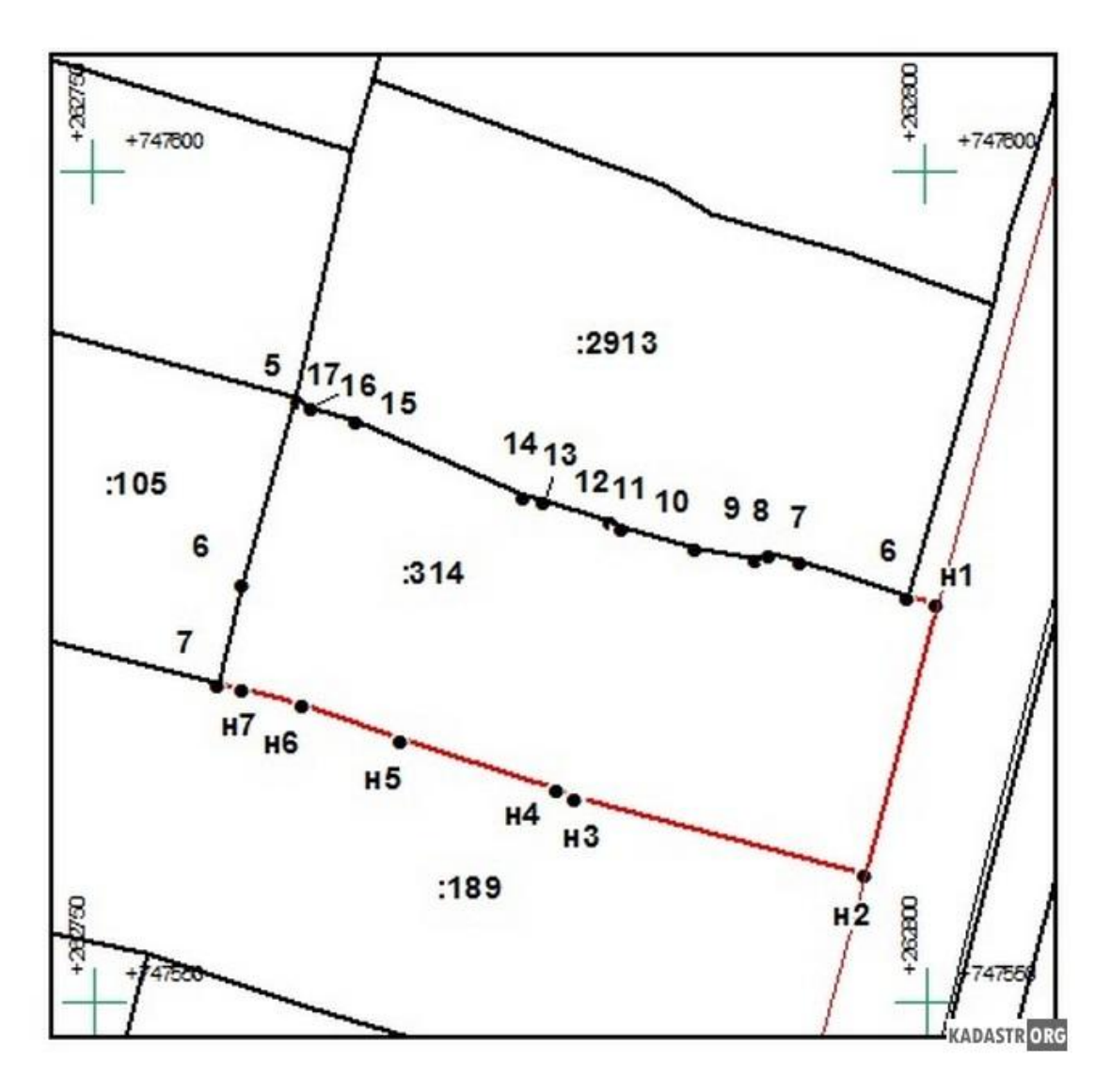

**Рис. 2 –** *Графическая информация в MapInfo*

MapInfo поддерживает различные форматы данных:

- офисные форматы, включая Microsoft Excel и Access;
- форматы реляционных и пространственных баз данных Oracle, Microsoft SQL Server, PostGIS, SQlite;
- форматы графических данных AutoCad (DXF/DWG), SHP, DGN и др.
- $\bullet$

С помощью MapInfo к сожалению возможно подготовить только графическую составляющую для межевых и технических планов. Создание непосредственно текстового документа в данном программном продукте не возможно. Также геоинформационная система MapInfo является дорогостоящей и зачастую не каждый кадастровый инженер может позволить себе такой программный продукт.

Программный продукт ПКЗО предназначен для создания межевых и технических планов, а также карты-плана объектов землеустройства. Большим преимуществом ПКЗО является то, что в нем можно подготавливать документы, как в бумажном виде, так и в электронном виде в соответствии с XML-схемой. Этот программный продукт основан на географической информационной системе ObjectLand. В ПКЗО производится проектирование контуров границ объектов и подготовка графической составляющей межевых и технических планов. А также заполняется вся текстовая информация, в соответствии с требованиями для подготовки необходимых документов. Данный программный продукт поддерживает такие форматы, как CSV, MIF, SHP, DXF при помощи которых возможна работа со сторонними программами. ПКЗО можно отнести к не самым дорогим продуктам, в следствии чего им пользуется достаточное количество кадастровых инженеров.На рисунке 3 показан пример графической части, подготовленной в ПКЗО.

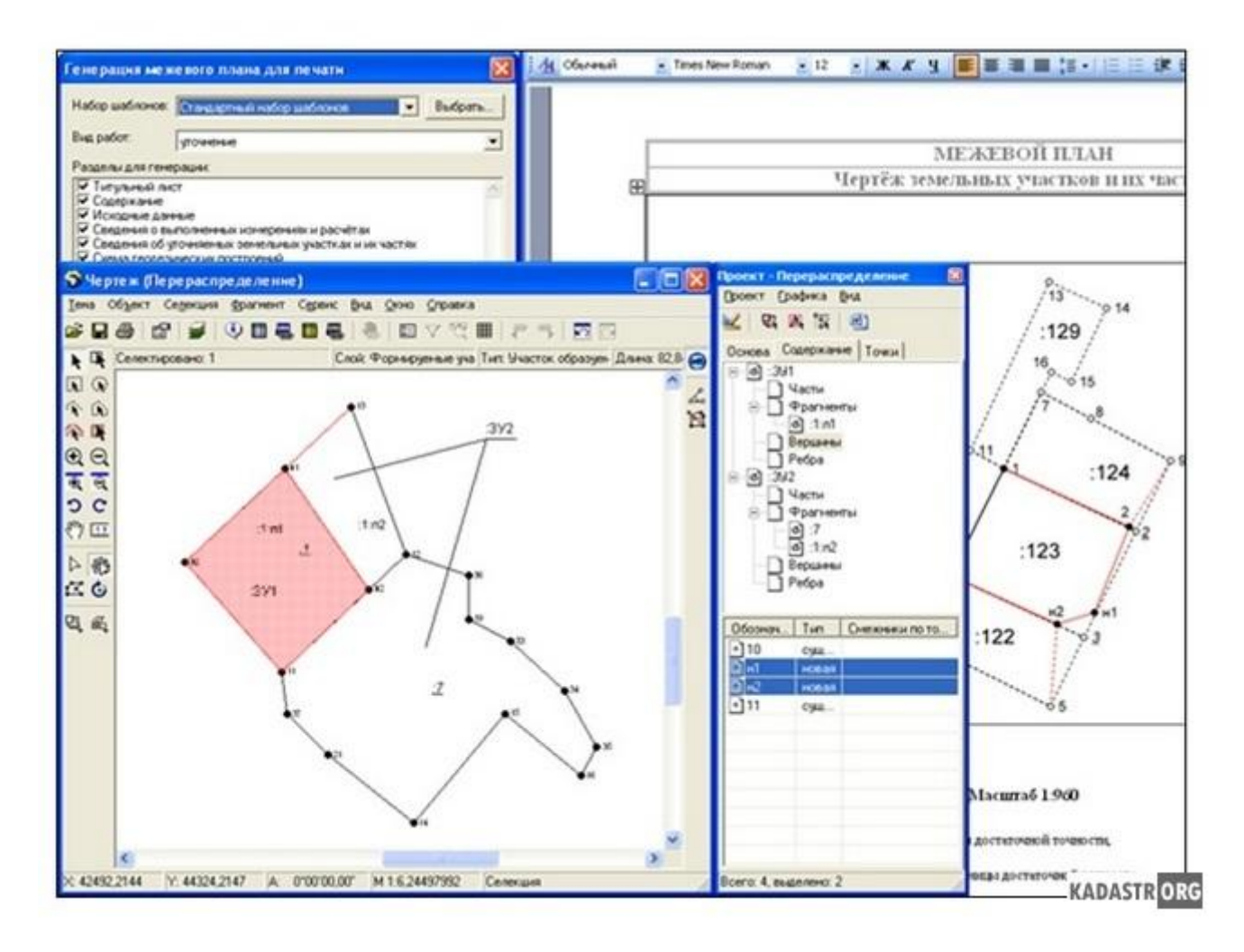

**Рис. 3** *– Графическая часть в ПКЗО*

Технокад-экспресс – это программное обеспечение для подготовки схема расположения земельных участков на кадастровом плане территории, межевых и технических планов, карты-плана объектов землеустройства и других документов, необходимых для кадастрового учета. В Технокад-экспресс производится подготовка документов, как в

электронном формате, так и в печатном виде, с последующей отправкой на портал Росреестра, что является огромным преимуществом данного программного продукта. Текстовая часть заполняется в данном продукте в соответствии с утвержденными требованиями к подготовке конкретного документа. А вот подготовить графическую часть и спроектировать границы объекта в Технокад-экспресс не возможно, что является минусом данного продукта. В него загружаются лишь файлы в формате PDF или JPG, на которых отображена вся необходимая информация. На рисунке 4 показано стартовое окно Технокад-экспресс, на котором виден весь перечень документов, которые можно подготовить при помощи данного программного продукта. Технокад-экспресс считается дорогостоящим продуктом и не каждый кадастровый инженер может позволить себе данный программный продукт.

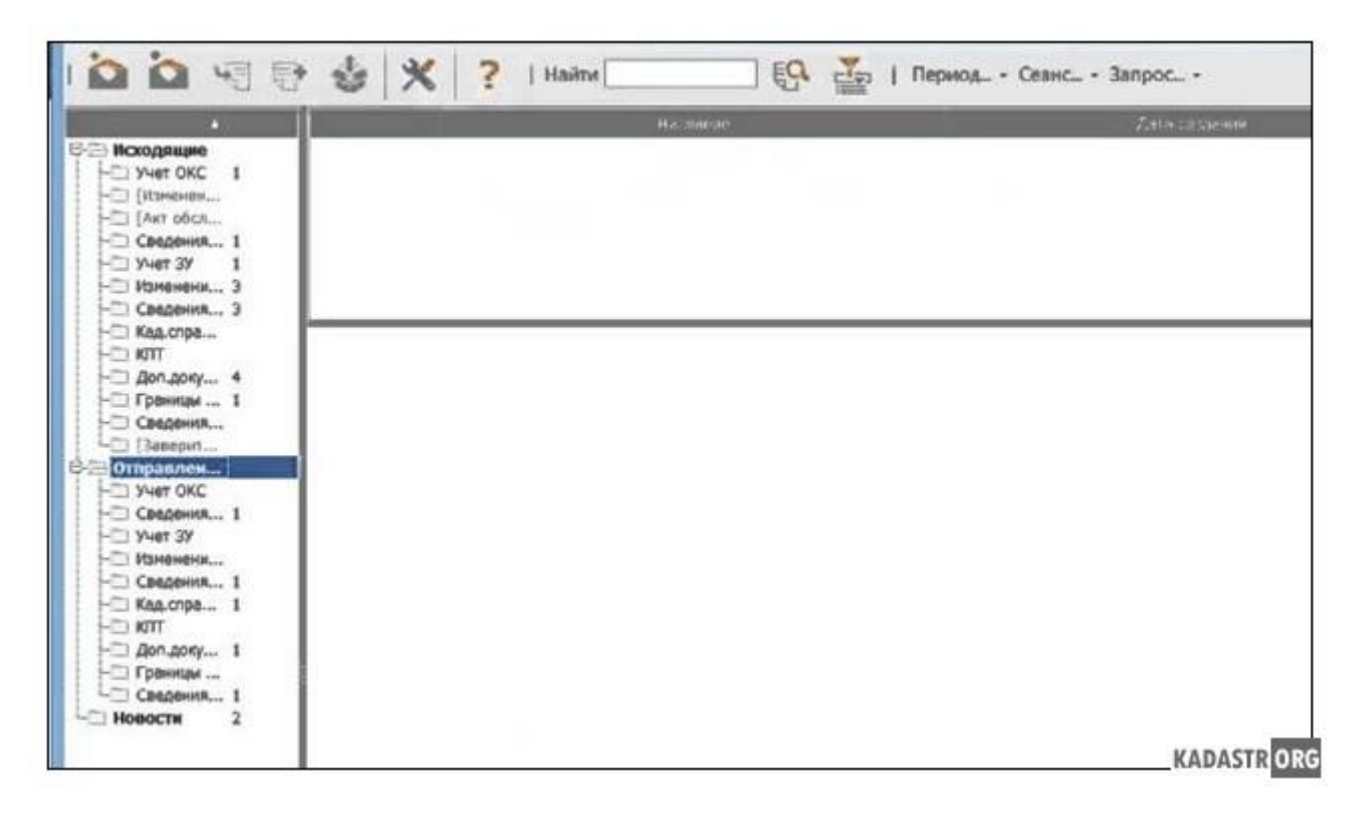

**Рис. 4** *– Стартовое окно Технокад-экспресс*

На сегодняшний день разработано огромное количество программных комплексов, для подготовки документов для кадастрового учета и все они имеют свою отличительную черту. К сожалению, нет единого программного комплекса, который бы включал в себя все необходимые данные для подготовки документов. Также неотъемлемой частью единого программного обеспечения стала бы взаимосвязь кадастровых инженеров друг с другом, а также с органами, которые непосредственно или косвенно имеют отношение к кадастровой документации.

## **Примерный билет экзамена**

- **1.** Назначение, состав, основные характеристики компьютера
- 2. Программа автоматизации чертежных работ AutoCad
- 3. Практическое задание

## **4.2. Оценочные средства, применяемые для промежуточной аттестации по итогам изучения дисциплины**

Экзамен проводится по завершении изучения дисциплины в определенную дату в расписании. Допуск к экзамену предполагает предэкзаменационное тестирование.

Обучающиеся, не выполнившие виды работ, предусмотренные рабочей программой дисциплины; пропустившие более 50% аудиторных занятий без уважительной причины, не допускаются к экзамену.

Промежуточная аттестация таких лиц проводится только после прохождения ими всех видов текущего контроля.

# **V. ПОКАЗАТЕЛИ ОЦЕНКИ РЕЗУЛЬТАТОВ ОСВОЕНИЯ ДИСЦИПЛИНЫ**

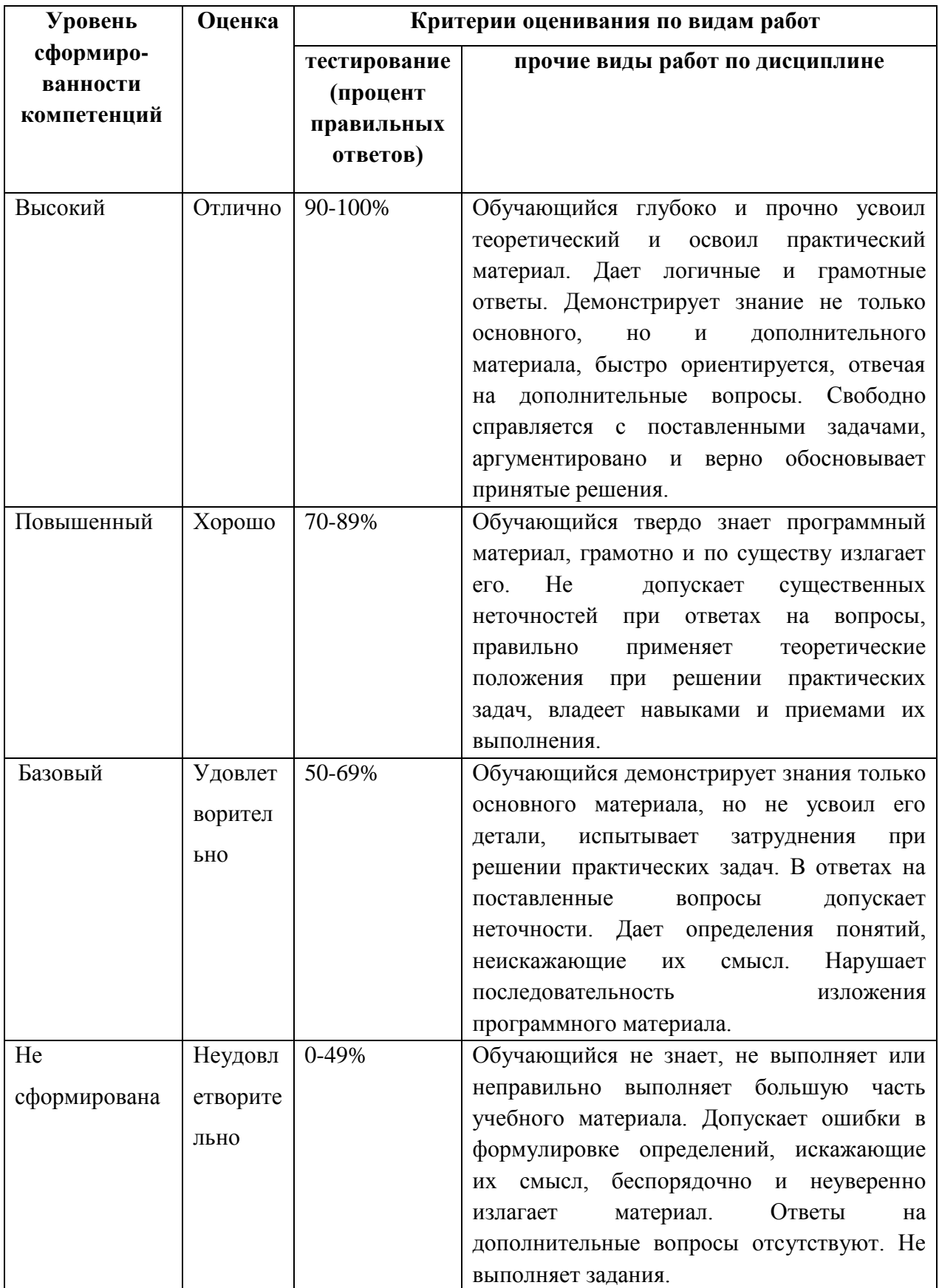